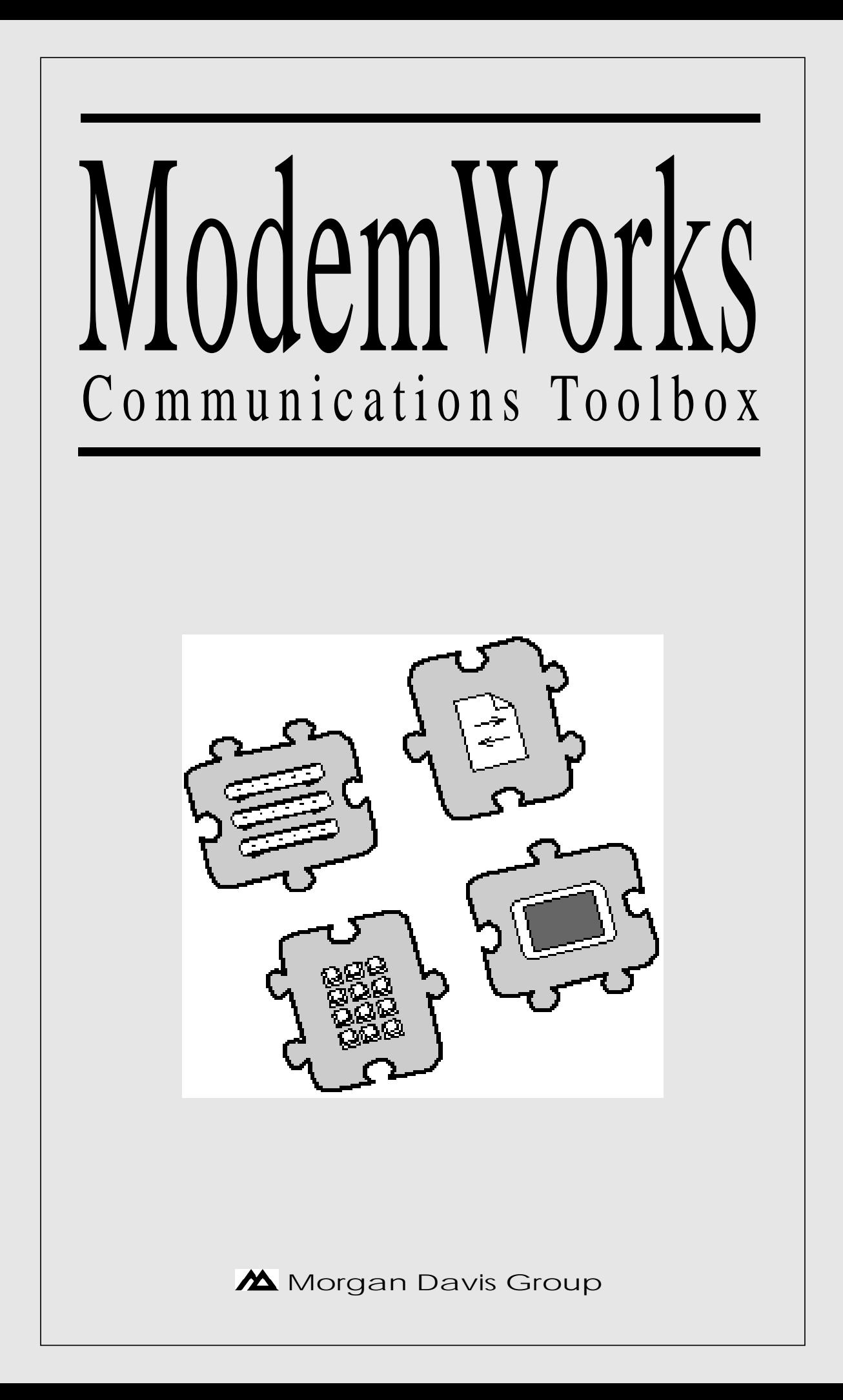

# **Copyright** © 1992 MORGAN DAVIS GROUP. ALL RIGHTS RESERVED.

HTTP://WWW.MORGANDAVIS.NET

N<sup>O</sup> PART OF THIS PUBLICATION MAY BE REPRODUCED, STORED IN <sup>A</sup> RETRIEVAL SYSTEM, OR TRANSMITTED, IN ANY FORM OR BY ANY MEANS, ELECTRONIC, MECHANICAL, PHOTOCOPYING, RECORDING OR OTHERWISE, WITHOUT THE PRIOR WRITTEN PERMISSION OF THE AUTHOR. N<sup>O</sup> PATENT LIABILITY IS ASSUMED WITH RESPECT TO THE USE OF THE INFORMATION CONTAINED HEREIN. WHILE EVERY PRECAUTION HAS BEEN TAKEN IN THE PREPARATION OF THIS PRODUCT, THE AUTHOR ASSUMES NO RESPONSIBILITY FOR ERRORS OR OMISSIONS.

THE PRODUCT NAMES MENTIONED IN THIS MANUAL ARE THE TRADEMARKS OR REGISTERED TRADEMARKS OF THEIR MANUFACTUR-ERS.

PRODOS AND PRODOS BASIC ARE COPYRIGHTED PROGRAMS OF APPLE COMPUTER, INC. LICENSED TO THE MORGAN DAVIS GROUP TO DISTRIBUTE FOR USE ONLY IN COMBINATION WITH THIS PRODUCT. APPLE SOFTWARE SHALL NOT BE COPIED ONTO ANOTHER DISKETTE (EXCEPT FOR ARCHIVE PURPOSES) OR INTO MEMORY UNLESS AS PART OF EXECUTION OF THIS PRODUCT. WHEN THIS PRODUCT HAS COMPLETED EXECUTION, APPLE SOFTWARE SHALL NOT BE USED BY ANY OTHER PROGRAM.

APPLE COMPUTER, INC. MAKES NO WARRANTIES, EITHER EXPRESS OR IMPLIED REGARDING THE ENCLOSED SOFTWARE PACKAGE, ITS MERCHANTABILITY OR ITS FITNESS FOR ANY PARTICULAR PURPOSE. THE EXCLUSION OF IMPLIED WARRANTIES IS NOT PERMITTED IN SOME STATES. THE ABOVE EXCLUSION MAY NOT APPLY TO YOU. THIS WARRANTY PROVIDES YOU WITH SPECIFIC LEGAL RIGHTS. THERE MAY BE OTHER RIGHTS THAT YOU MAY HAVE THAT VARY FROM STATE TO STATE.

FOURTH PRINTING — MAY 1992 — U.S.A.

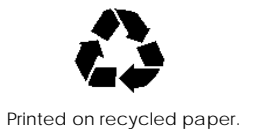

# **Contents**

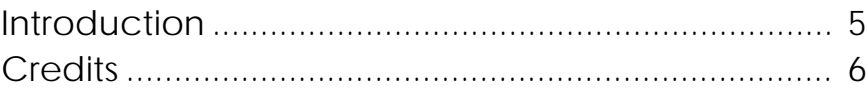

# **Chapter One: Getting Started**

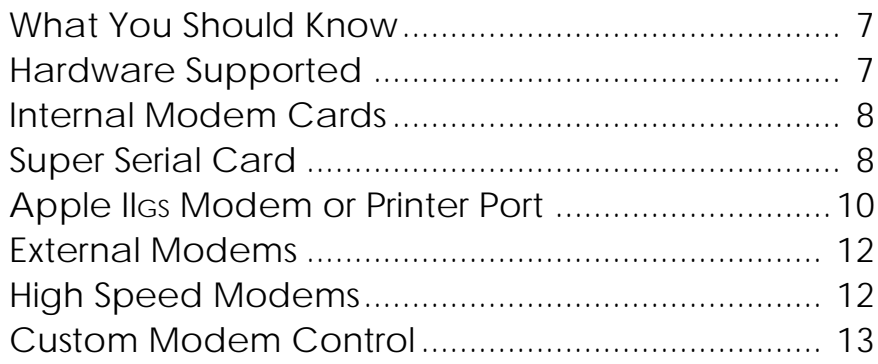

# **Chapter Two: Using ModemWorks**

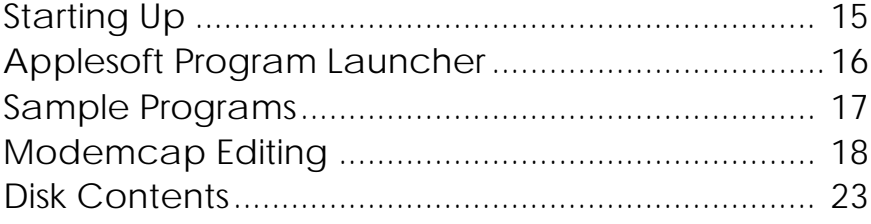

# **Chapter Three: ModemWorks Modules**

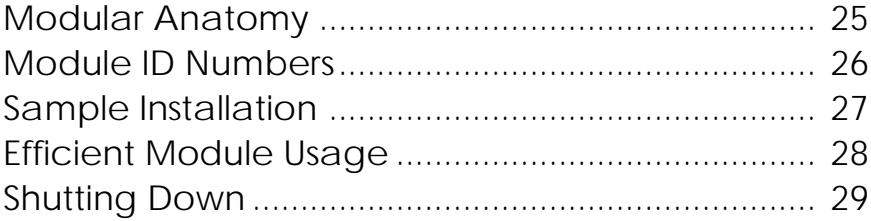

# **Chapter Four: ModemWorks Commands**

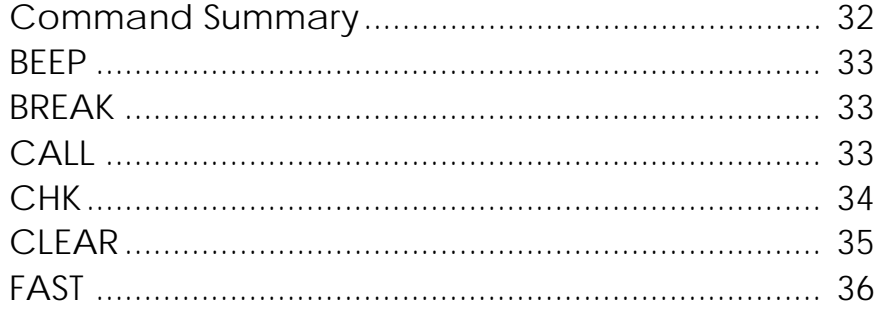

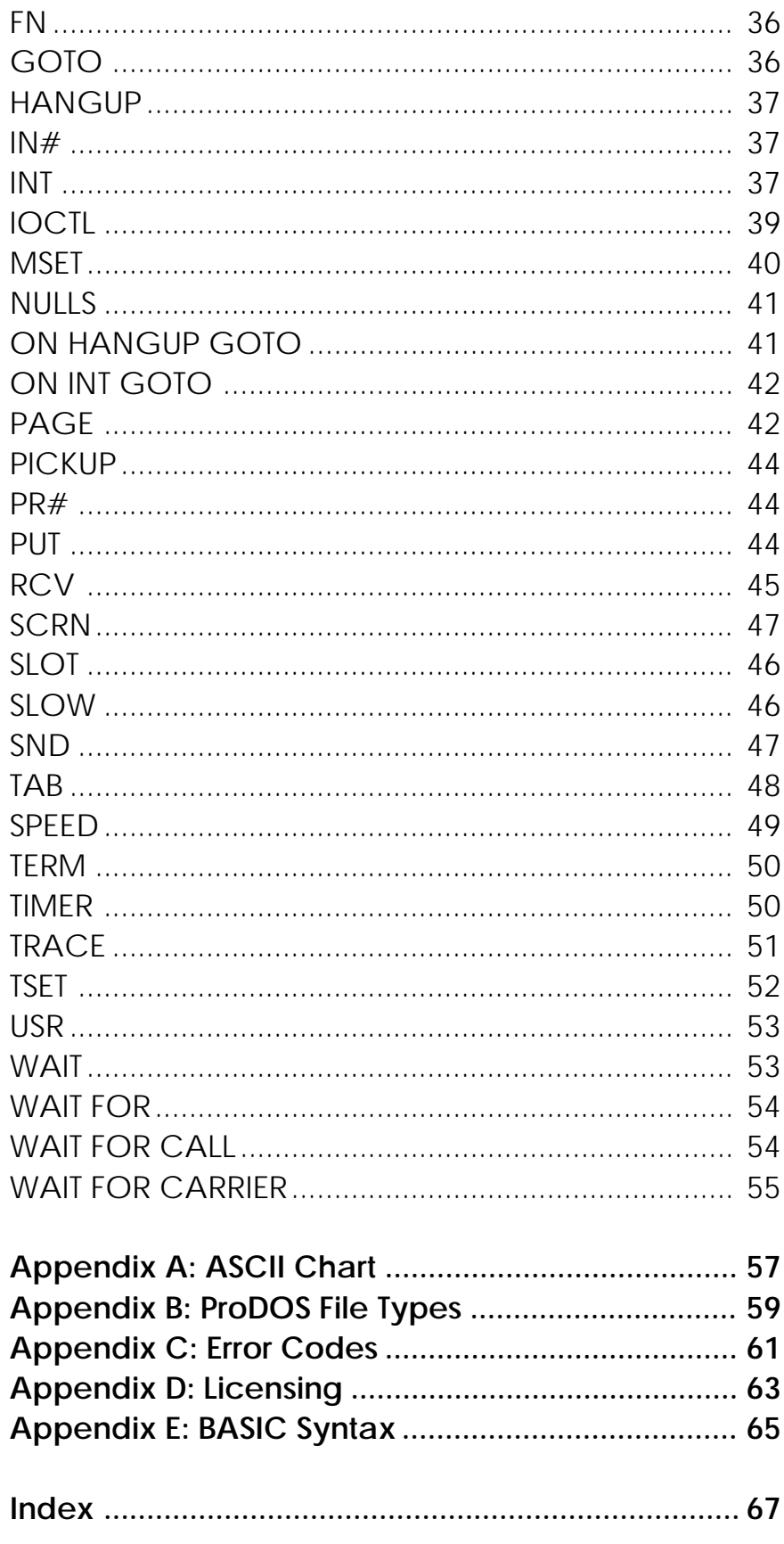

# **Introduction**

### **What is ModemWorks?**

The only *communications toolbox* for Applesoft, ModemWorks lets you develop high performance data communications software in BASIC. It provides basic communication services, such as transparent input/output, flow control, inactivity timing, cancel key and carrier loss management. It also includes extended services, like full screen terminal emulation and file transfer protocols. Although ModemWorks comes with everything needed to create communications programs on your computer, its modular design offers "plug and play" expandability, allowing developers to add additional features. Since ModemWorks runs under the Object Module Manager, it is compatible with a myriad of powerful tools and utilities available for Applesoft.

Throughout this manual the following symbols are used to denote keys on your keyboard:

- *reset* Reset
	- *option* Option or solid-apple
- *command* Command or open-apple
- *control* Control
- *esc* Escape
- *return* Return
- *delete* Delete
- Up arrow or *control* K  $\lceil \begin{array}{c} \uparrow \end{array} \rceil$
- Down arrow or *control* -J  $\Box$
- Left arrow or *control* -H  $\overline{\phantom{a}}$
- $\rightarrow$ Right arrow or *control* -U
- *tab* Tab or *control* -I
	- *shift* Shift

Hyphenated key references, such as  $\overline{(command)}$  *esc*), tell you to press and hold the first key while typing the second.

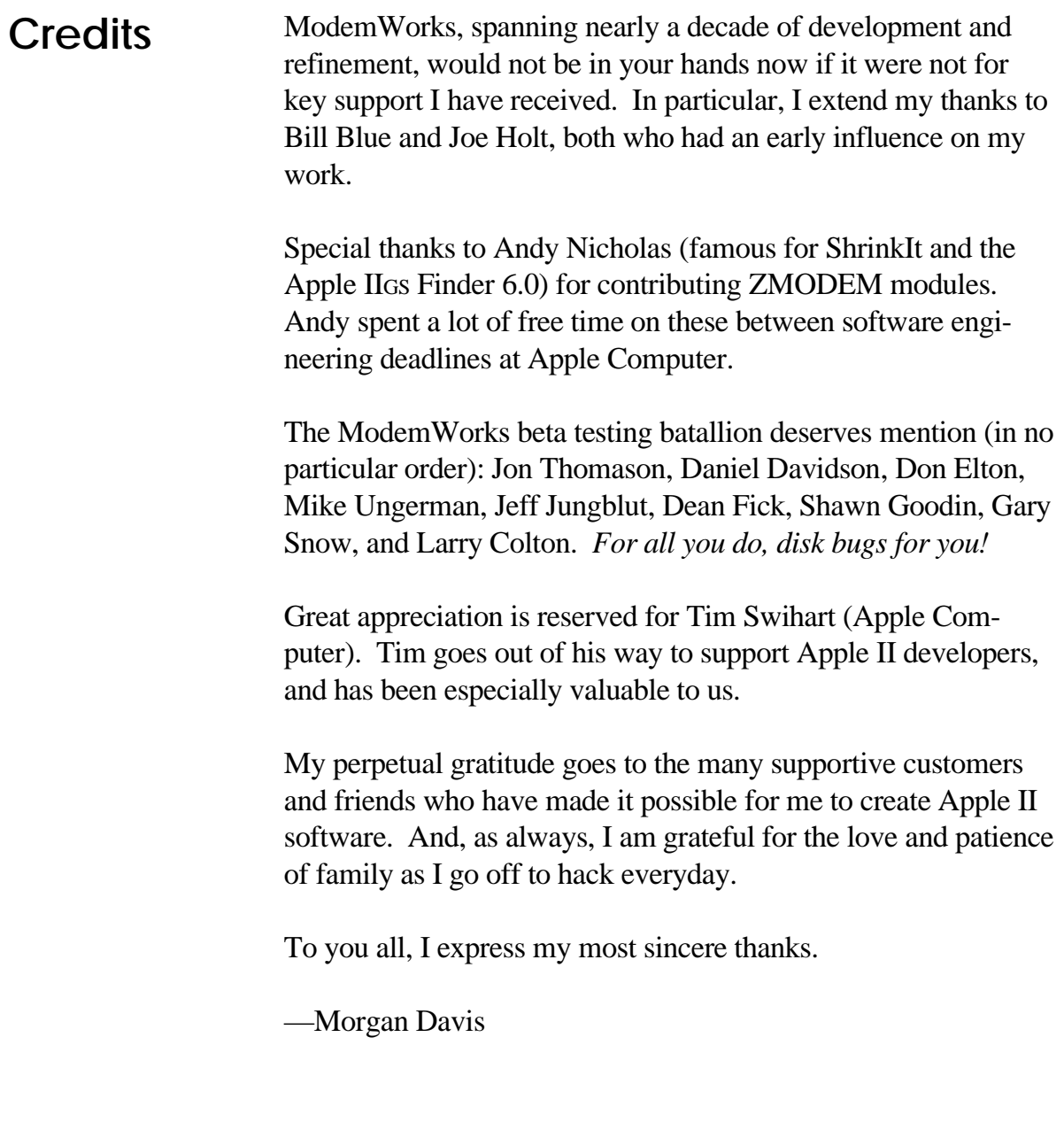

# **Getting Started**

This chapter shows you how to set up your computer to begin using and exploring ModemWorks. You'll learn about cables, modem settings, and everything needed to allow ModemWorks to run on your system.

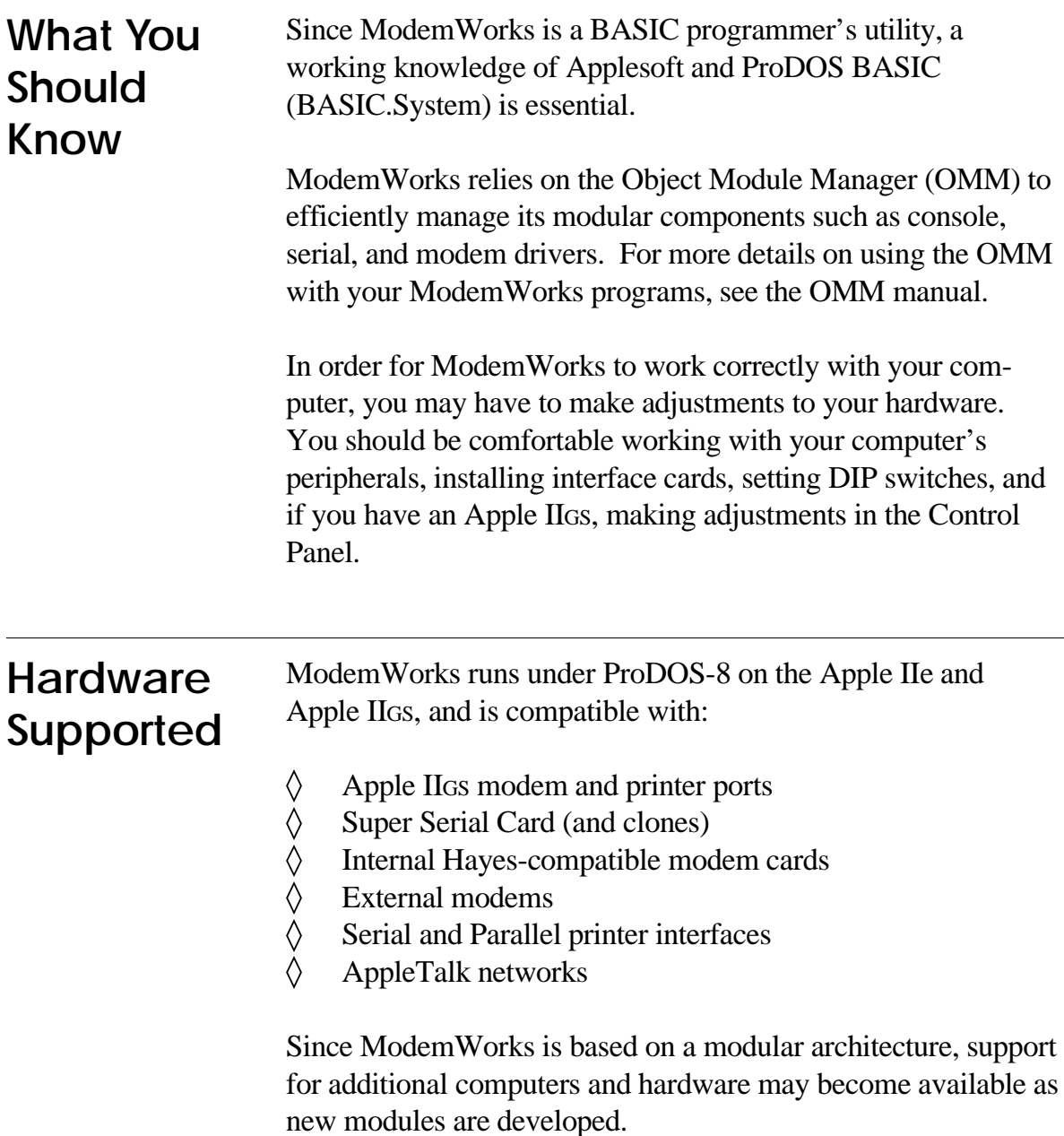

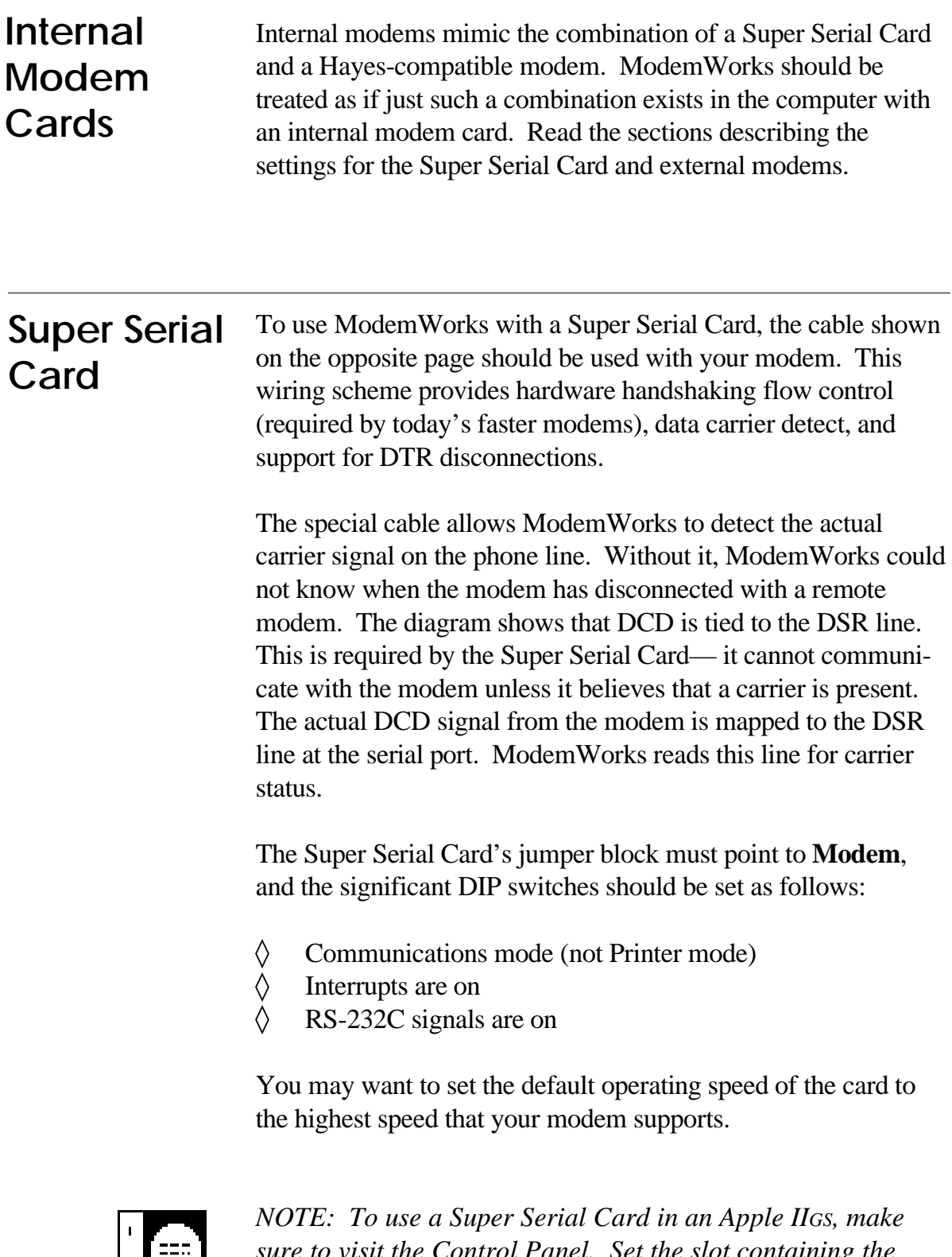

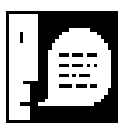

*NOTE: The overhead in managing AppleTalk networking causes the Super Serial Card to lose data, especially at high speeds. It is advised that you use the built-in Modem port for communications on the Apple IIGS If you must communicate using the Super Serial Card, turn AppleTalk off.*

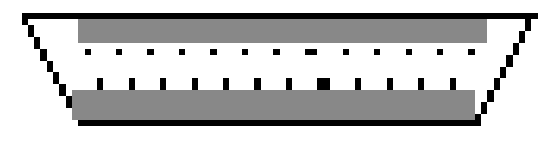

*DB-25 Connector*

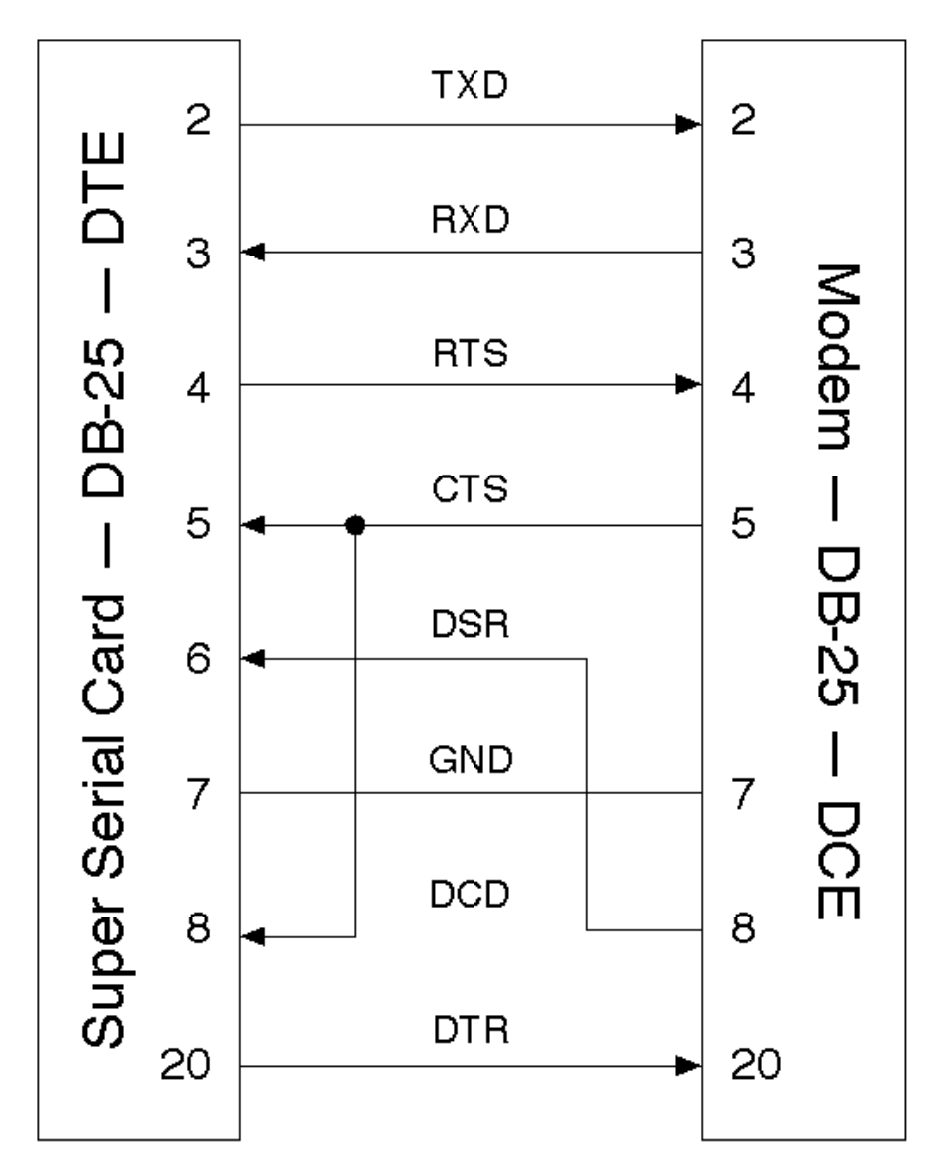

# **Apple IIGS Modem or Printer Port**

To use ModemWorks with the Apple IIGS built-in Modem or Printer ports, the following cable is required. This design is standard among high-end communications products for the Apple IIGS and Macintosh (which has a similar port design).

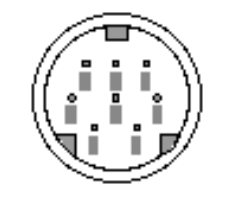

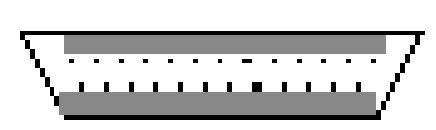

*Mini DIN-8 Connector DB-25 Connector*

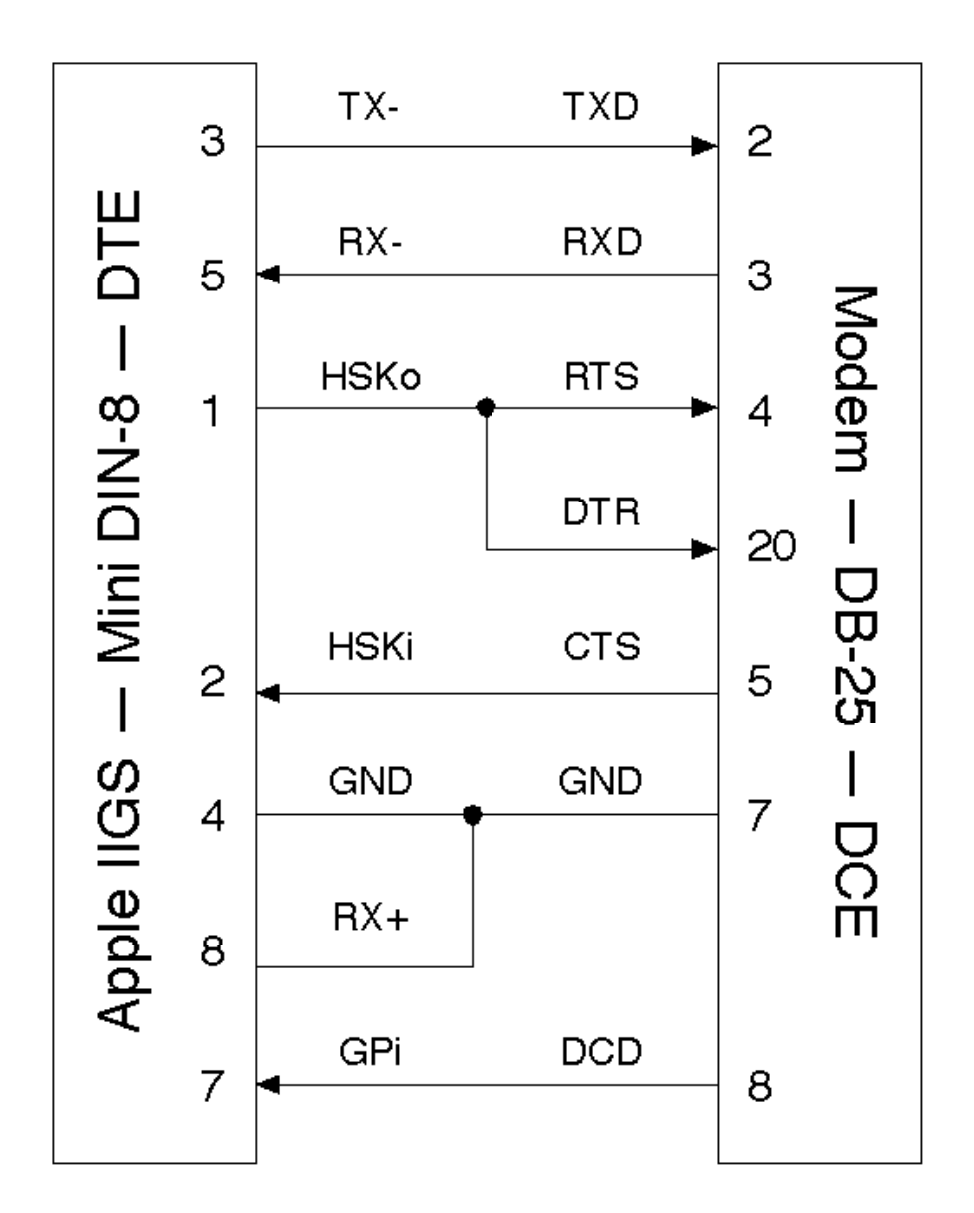

This cable provides true data carrier detection (DCD). It also supports hardware handshaking by connecting the Apple IIGS's two handshaking lines (HSKi and HSKo) to the modem's CTS and RTS lines. If hardware handshaking is not used, this wiring optionally supports DTR for disconnecting. The DTR wiring option is not required if the cable is to be used with only hardware handshaking.

*WARNING: Since this cable allows the Apple IIGS's output handshake line to control two different modem signals, problems may occur if the modem is configured to respond to both RTS and DTR signals from the computer. With this cable, the modem must be configured to recognize only RTS or only DTR—not both at the same time. If hardware handshaking is used, the modem should be configured to ignore DTR.*

The transmit-data and receive-data lines of the Apple IIGS serial interface conform to the EIA standard RS-422, which differs from the more commonly used RS-232-C standard. An RS-422 signal is less prone to noise and interference, and degrades less over distance, than an RS-232-C signal. By grounding the positive side of each RS-422 receiver (RX+) and leaving the positive side of each transmitter (TX+) disconnected, as illustrated in the diagram, the cable essentially converts to EIA standard RS-423, and can be used to communicate with most RS-232-C devices over distances up to fifty feet.

Visit the Classic Desk Accessory menu by pressing *command control* - *esc* . Open the Control Panel, and select Modem Port or Printer Port depending on the port your modem is connected to. Make sure the following items are set as indicated:

```
Device Connected: Modem
 DCD Handshake: No
DSR/DTR Handshake: Yes
```
ModemWorks can control the other settings.

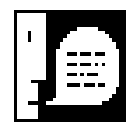

*NOTE: If you do not use the recommended cable, as shown on the opposite page, set the DSR/DTR Handshake item to No.*

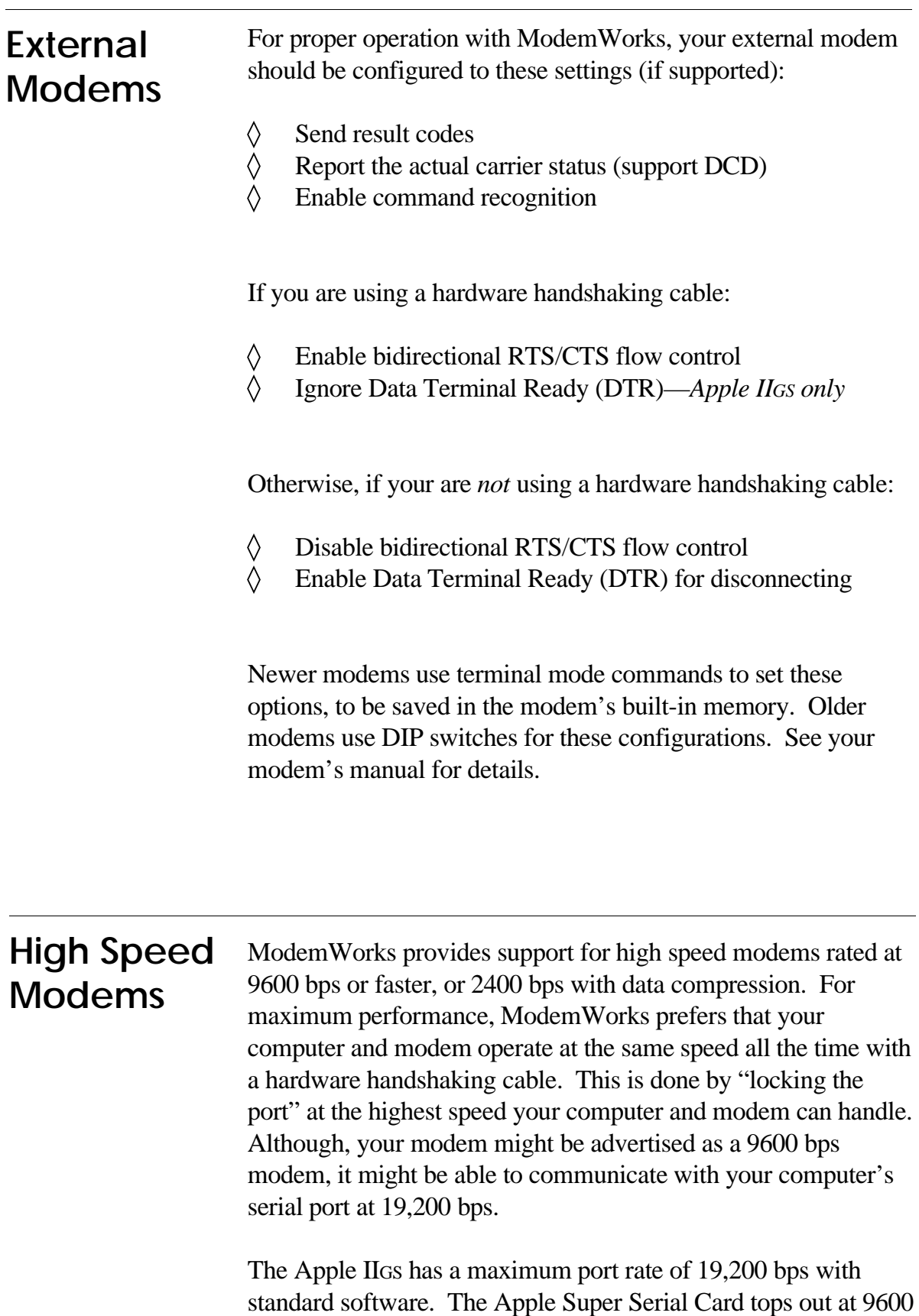

bps, but can be used at 19,200 bps on accellerated systems.

# **Custom Modem Control**

As shipped, ModemWorks includes files containing information on nearly 50 modems. Called *modem capability files,* or *modemcaps*, they describe each modem's tolerances and features. You will find them in the **Modemcaps** directory on your ModemWorks disk. (Read the **Contents** file in this directory for a description of each modemcap file.)

A modemcap is preset to take full advantage of a modem's features. That is, the modem will operate at a fixed speed, at the highest rate supported, through the use of a hardware handshaking cable.

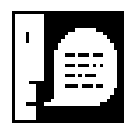

*NOTE: Depending on your computer, serial interface, and cable, your system may not be able to accomodate the full abilities of your modem. For example, a stock Apple IIe may not be able to keep up with the data flow at 19,200 bps. You may have to make adjustments to your modem's modemcap file to provide compatible operation with your system.*

ModemWorks comes with a modemcap file editor, called **MC**, located in the **Samples** directory. **MC** lets you change existing modemcap files as well as create new ones to the specifications required by your system, or to your own personal preferences.

# **1: GETTING STARTED**

# **Using ModemWorks**

This chapter introduces you to the sample programs that come with ModemWorks. Before you can begin using them, you need to tell ModemWorks about your computer, modem type, and settings they require. This is done by using the Configure program provided on your ModemWorks disk. Configure stores your settings so that future sessions with ModemWorks won't require you to go through the configuration steps.

# **Starting Up** To begin your first session with ModemWorks, follow these steps:

**1. Insert a backup copy of ModemWorks into your disk drive.**

# **2. Restart your computer, or use the Finder or a program selector to run the Startup program on the ModemWorks disk.**

The ModemWorks Main Menu appears.

### **3. Choose the first item,** *Read Important Notes***.**

This displays important information about ModemWorks that you won't find in this manual. Read it now to learn about changes, additions, last minute notes, and other late-breaking news.

### **4. Choose** *Configure ModemWorks*

The ModemWorks configuration program appears. Follow the on-screen instructions for setting things up. You'll select your type of computer, the kind of communications port to use, your external modem and slot, type of printer port and slot, and kind of terminal emulation you want to use as a default.

### **5. Choose** *Install ModemWorks*

The Install program loads in the various modules that make up ModemWorks, and then attempts to initialize your modem. You'll want to make sure your modem is connected, configured properly, and turned on. If the installation is successful, the *Applesoft Program Launcher* is activated, allowing you to select a sample ModemWorks program to run.

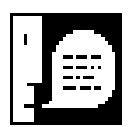

*NOTE: If the installation is not successful, and everything is configured and connected correctly, the problem might be due to the default modemcap settings for the modem you've selected. As noted in the previous chapter, modemcap files are set up for optimum performance. This might be incompatible with your hardware, especially if you're using a Super Serial Card and a stock Apple IIe. You may need to customize the modemcap settings to agree with your hardware, such as reducing the modem's highest speed setting.*

*Although the installation may have failed, ModemWorks is resident in memory, so you can use MC, the modemcap editor. From the Main Menu, choose the Quit option. This activates the* Applesoft Program Launcher*. Open the Samples directory. Then open the MC program. See the Modemcap Editor section in this chapter for details on using MC.*

# **Applesoft Program Launcher**

The *Applesoft Program Launcher* looks and works surprisingly like the Apple IIGS standard file selection dialog box. It allows you to run any BASIC program, ProDOS-8 system application, or GS/OS 16-bit system application. It can also display the contents of text files. If you've never used an Apple IIGS or Macintosh, don't worry. Working with the Launcher is easy.

The Launcher presents a dialog box with a scrolling list of filenames and four buttons marked Disk, Open, Close, and Quit.

Use the  $\Box$  and  $\Box$  arrow keys to move through the list of files.

Once you have selected the desired file, press *return* (Open). Opening a directory (DIR) file displays a new list of files.

To back up to the previous directory, press *esc* (Close).

To switch to a different disk, press *tab* (Disk).

To quit, press *command* - Period (Quit).

# **Sample Programs**

To demonstrate ModemWorks' features, these sample programs are included in the Samples directory:

**IT**. InteleTerm is a full-featured terminal program that employs all of ModemWorks abilities to provide terminal emulation and file transfer protocols. InteleTerm incorporates a powerful scripting language. A script is a file containing commands to perform sophisticated tasks for you automatically, such as logging into a host computer, downloading files, and then logging out. See the IT.doc file for instructions on using InteleTerm.

**Compile**. A companion to InteleTerm, Compile reads in script source files and generates output compatible with InteleTerm's scripting feature. The IT.doc file describes the scripting language, and Script.src is a sample script for your perusal.

**IO.Changer**. This program shows how to invoke the various input/output settings in ModemWorks, including display widths.

**MC**. This is the Modemcap Editor. It is described in detail in the next section.

**Mini.BBS**. Bulletin board systems are ModemWorks' specialty. This program lays the groundwork for a larger BBS with all the options. It shows how to trap carrier loss, print text files, redirect input and output, handle password input, trap cancel keys, and other BBS-related tasks.

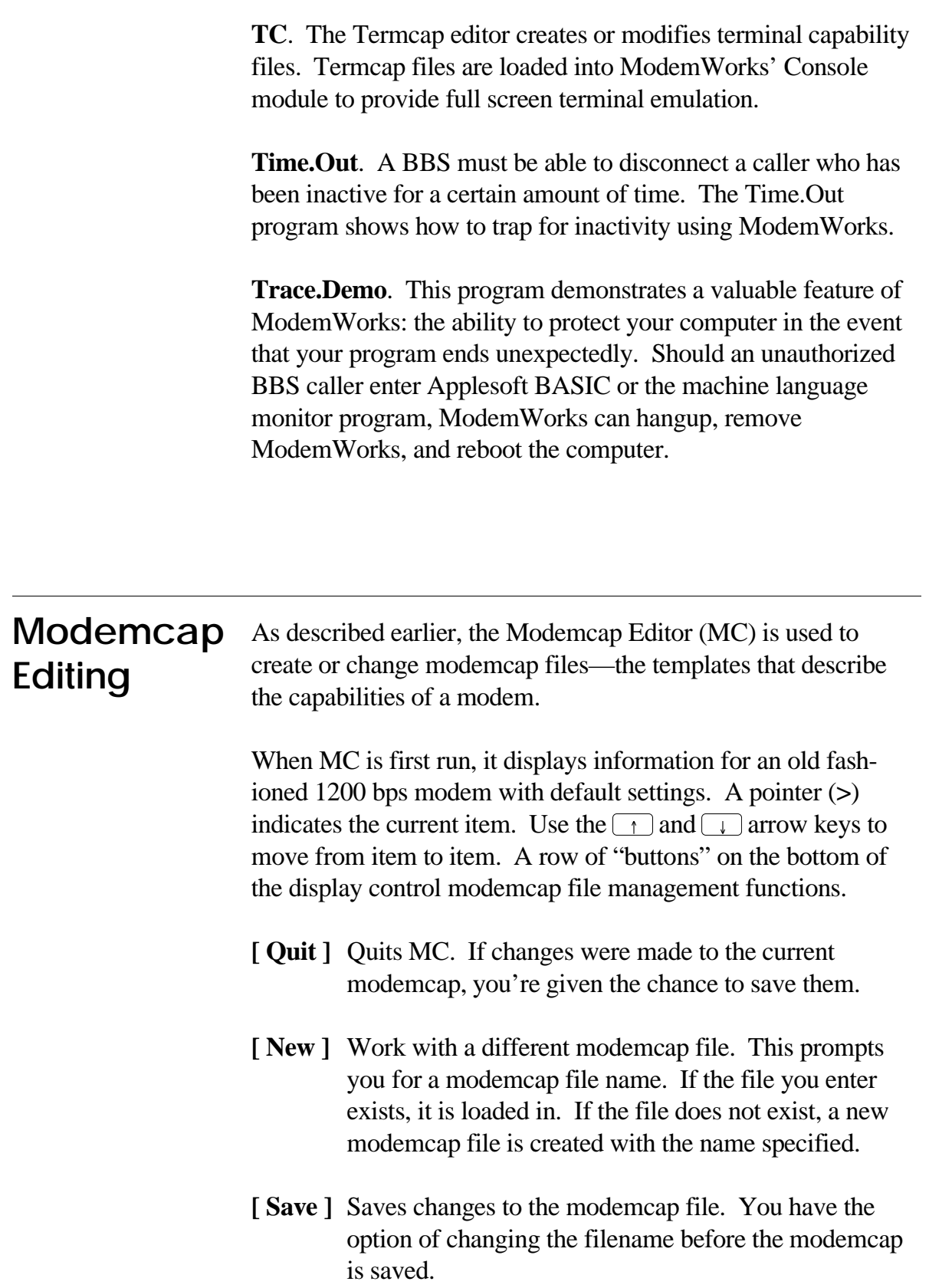

**[ More ]** Switches to the alternate screen of modemcap information. The primary screen includes communications settings and timing information, while the alternate screen displays the modem's commands.

Pressing the first letter of a button's name selects that button. For example, press **Q** to quit. In addition to the **More** button, the *tab* key toggles between the two modemcap information screens.

```
--- Communications Settings ---
    Variable Speed:>Yes
      High Speed: 1200
Flow Control: None
Has Carrier Detect: Yes
  Error Correction: No
      ATA Answers: Yes
Use DTR to Hangup: Yes
  - Timing (in 1/60 seconds) ---Hangup Duration: 90
Result Code Delay: 60
    +++ Gaurd Time: 90
  Attention Delay: 30
__________________________________________________________________________
     [ Quit ] [ New ] [ Save ] [ More ]
```
*MC's primary display screen.*

> Items on the primary screen are changed by using the  $\left\lfloor \frac{1}{\epsilon} \right\rfloor$  and  $\rightarrow$  arrow keys to scroll through a list of acceptable settings:

**Variable Speed.** Older 300, 1200, and 2400 bps modems typically require software to adjust the speed of the computer's serial port to match the modem's connection rate. Failing to match the port and modem speeds results in garbled characters. For modems like these, this setting should be **Yes** (vary the port speed according to the connection). Newer modems, such as high-speed and data-compression types are normally set to operate with the computer at a fixed, high speed, such as 19,200 bps. For newer modems, this setting should be **No** (do not vary the port speed).

**High Speed.** This number indicates the highest speed at which your modem and computer can communicate. Note that some modems can operate at 19,200 bps even though their throughput rating is lower.

**Flow Control.** This item should be set to **RTS/CTS** if a hardware handshaking cable is used. Otherwise, this item should be set to **None**.

**Has Carrier Detect.** If a properly wired cable is being used, one which supports Data Carrier Detect (DCD) reporting, set this item to **Yes.** ModemWorks cannot work as designed unless it can detect the carrier signal on the phone line.

**Error Correction.** Set to **Yes** if your modem includes commands that enable or disable error correction.

**ATA Answers.** Set to **Yes**, unless you have a very old modem which cannot answer a ringing phone line with ATA. Examples: Apple Modem 300, USRobotics Password and Auto-Dial 212.

**Use DTR to Hangup.** If your modem is being used on an Apple IIGS with a cable that supports hardware flow control, set this to **No**. Normally, this item should be set to **Yes.**

**Hangup Duration**. The time that DTR is held low to force the modem to disconnect. This setting is used only if **Use DTR to Hangup** is set to **Yes**.

**Result Code Delay**. The amount of time that the Modem module waits for a response from the modem after sending a command.

**+++ Gaurd Time**. The delay before and after the escape characters are sent  $(++)$  to disconnect or to enter the modem's command mode.

**Attention Delay**. The delay before a new command is sent, as some modems cannot handle a command immediately following the response from a prior command.

Items on the alternate screen are changed by pressing *return*, entering new characters, and pressing  $F_{\text{return}}$  again when done.

```
--- Modem Command Strings ---
            Escape:>+++
        Attention: AT
        Main Init: E0V1Q0X4
         Aux Init: S0=0S2=43S3=13S7=255S9=6
        Exit Init: Z
           MNP On:<br>
WINP Off:<br>
Mot Busy: H1 Mot Busy: H0
        Make Busy: H1<br>Dial Tone: DT
           Dial Tone: DT Dial Pulse: DP
            Hangup: H0 Post Hangup: Post Hangup: Post Hangup:
                                           Originate: 0
      Speaker Off: M0 Spkr On Until DCD: M1<br>Speaker On: M2 On In Answer Only: M3
                                   On In Answer Only: M3
___________________________________________________________________________
     [ Quit ] [ New ] [ Save ] [ More ]
```
*MC's alternate display screen.*

> The items in the alternate display screen should be set as appropriate for your modem. They must agree with any settings made in the primary screen. For example, if the **Error Correction** item is **Yes**, then the **MNP On** and **MNP Off** items must contain the modem's commands for adjusting error correction. Likewise, if **Flow Control** is **RTS/CTS**, then the **Main Init** item should include the command that enables RTS/CTS hardware flow control.

> **Main Init.** ModemWorks requires that your modem respond to commands with verbose result codes. Thus, this item should include commands such as Q0 (not quiet) and V1 (verbose). Echo during command input is not required, so E0 (no echo) is advised. If your modem can report BUSY signals, be sure to include X4, or the appropriate command to enable BUSY signal reporting. With many modems, you may only need to include &F to have the factory settings enabled, plus any additional commands required.

> **Aux Init.** This item is typically used for setting the modem's S registers. Most factory defaults are fine, except for S7 which controls when the modem gives up on a connection attempt (usually after 30 seconds). Since ModemWorks can control this timing itself, S7 should be disabled by setting it to 255.

**Exit Init**. When ModemWorks and its modules are removed, this command is sent to your modem.

**MNP On** and **MNP Off**. These commands switch your modem's error correction mode on and off.

**Make Busy** and **Not Busy**. These two commands allow your modem to make your phone line busy.

**Dial Tone** and **Dial Pulse**. These commands are used when dialing a number with either Touch-Tone™ or pulse dialing.

**Hangup** and **Post Hangup**. These commands are sent before and after a disconnection request.

**Answer** and **Originate**. The Answer command is used when answering a ringing line to establish a new connection. The originate command is used by the dialing end to resume a connection.

**Speaker**. Four commands control various speaker attributes.

#### Now that you've had a chance to get acquainted with some of the ModemWorks sample programs, you may want to explore the rest of the ModemWorks disk. Here's a road map: **Disk Contents**

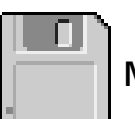

# **ModemWorks**

- System Software—ProDOS, BASIC.System
- MW.Notes—Important news and information
- MW.Protocols—Information on file protocols
- OMM.Loader—Object Module Manager
- Startup—ModemWorks Main Menu

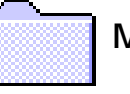

# **Modemcaps**

- Modem capability templates
- Contents—Describes the modemcaps files

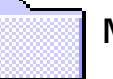

### **Modules**

- ModemWorks and AmperWorks modules
- Contents—Describes the modules

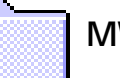

### **MW.Utils**

- Configure—Disk configuration program
- Install—ModemWorks installation program
- Launcher—Program selector

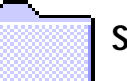

### **Samples**

Sample programs

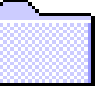

#### **Sources**

Source code for select programs

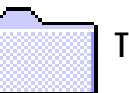

# **Termcaps**

- Terminal capability templates
- Contents—Describes the termcap files

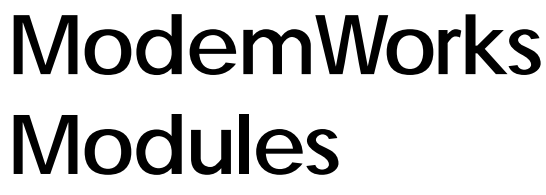

This chapter describes the kinds of modules that comprise ModemWorks. It shows how to load and install ModemWorks for use by your own programs, efficiently use modular extensions, such as file transfer protocols, and remove ModemWorks and its modules when your program is done.

#### **Modular Anatomy** It is said that the whole is greater than the sum of its parts. That is certainly true with ModemWorks. It takes a number of integrated modules to make ModemWorks functional. Each piece is responsible for certain related tasks, and if any piece is missing, things fail to work properly.

ModemWorks' various kinds of modules are:

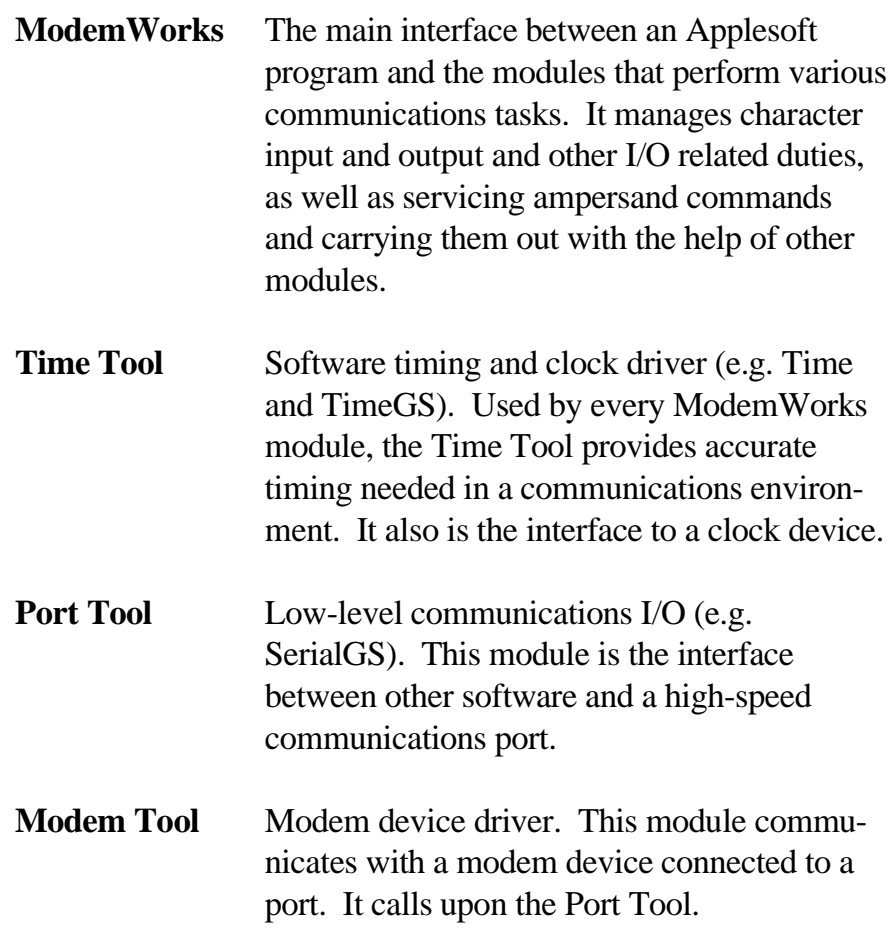

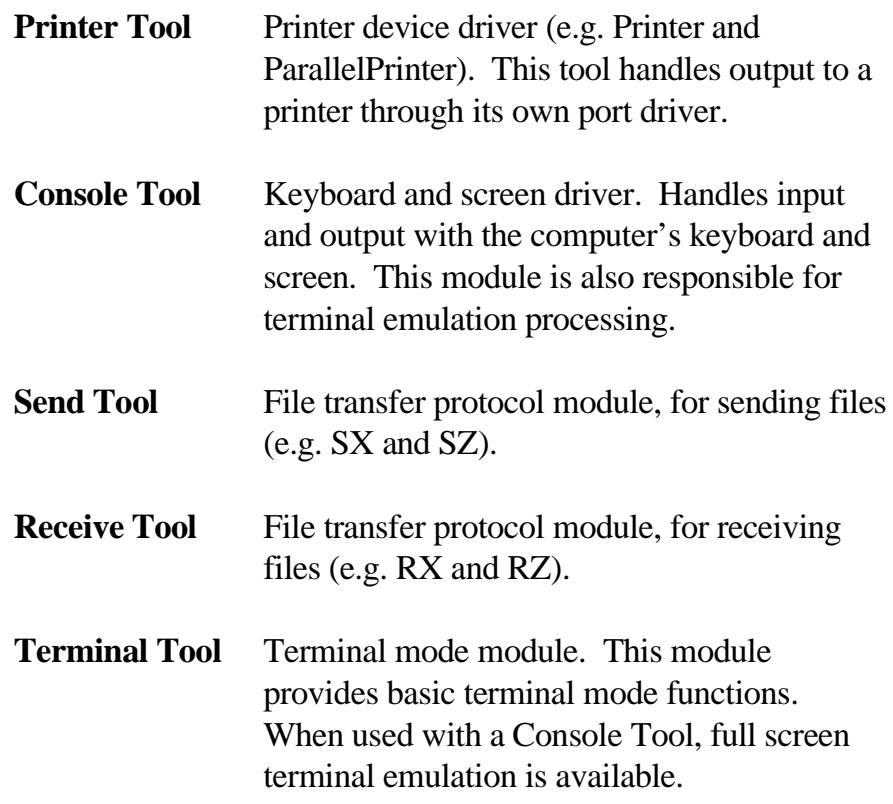

# **Module ID Numbers**

Each kind of module is identified by a unique number. For example, all Time Tool modules (i.e., Time and TimeGS) have an ID of 29812 (\$7474). Here is a list of the standard module types and their ID numbers in hexadecimal and decimal formats:

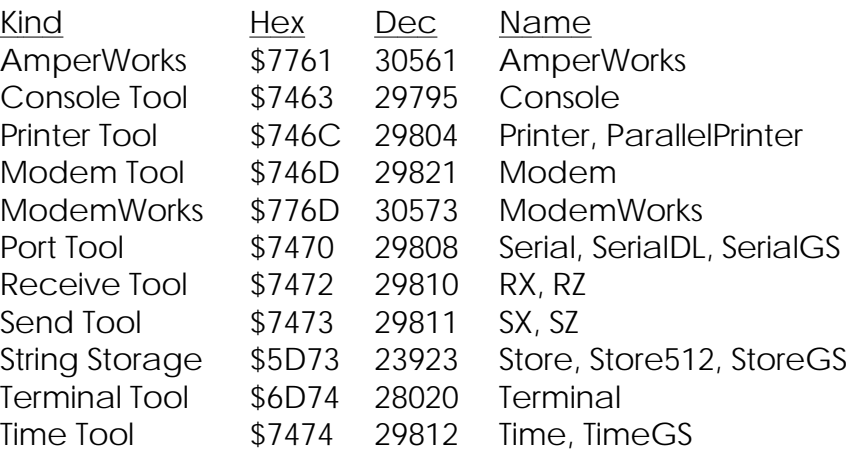

The Object Module Manager can reference modules by ID number as well as by an index number. See the Object Module Manager manual for more details.

#### **Sample Installation** ModemWorks is based on the Object Module Manager (OMM) environment. To use ModemWorks and its modules, you should be familiar with the OMM's module installation and handling commands. Refer to the Object Module Manager manual for

more details.

A typical installation for a bulletin board system running on an Apple IIGS might begin like this:

```
10 PRINT CHR$(4) "-OMM.Loader"
20 & LOAD GET "ModemWorks"
30 & LOAD GET "TimeGS"
40 & LOAD GET "SerialGS"
50 & LOAD GET "Console"
60 & LOAD GET "Modem"
```
Line 10 installs the Object Module Manager, allowing Lines 20 through 70 to load a basic set of ModemWorks modules. This set is all that is needed to begin a typical communications session. Other modules such as Send and Receive tools can be loaded by the BBS only when they're needed.

After the modules are loaded, the next step is to install a modemcap template:

```
70 PRINT CHR$(4) "BLOAD USR.HST, A768, TØ"
80 & MSET (768)
```
Line 70 loads a modemcap template into memory at location 768. In Line 80, the &MSET command instructs the Modem module to copy the template information from location 768 into its own storage area.

Next, the communications port and modem are initialized:

 **PRINT "Initializing modem..."; & SLOT (2), OK IF NOT OK THEN PRINT "failed!" : END PRINT "OK"**

Line 100 tells ModemWorks to initialize the Port Tool (SerialGS) in slot 2. Since a Modem Tool is loaded, the modem is also initialized. If it is successful, a non-zero value is returned in the OK variable.

Finally, the ModemWorks input/output (I/O) system is activated:

**130 & SCRN (2)**

Line 130 initializes the Console module for an 80-column display. The I/O system, an integral part of ModemWorks, is responsible for transparent character I/O, carrier loss and cancel key trapping, flow control, software crash protection, and inactivity timing.

# **Efficient Module Usage**

Always use the fewest modules needed. This way, you give maximum workspace to BASIC programs. For example, to transfer a file, load in a transfer module. After the transfer is completed, remove the module to reclaim memory. Example:

```
10 & LOAD GET "SX"
20 & LOAD PEEK 0, LAST
30 & SND ("Test.File"), RESULT
40 & LOAD FRE LAST
```
Line 10 loads the SX module. Line 20 asks the OMM to return the number of modules loaded and places it into the LAST variable. Line 30 sends the Test.File file. And, Line 40 removes SX, the last module loaded.

This example is not bullet-proof. If an error occurs in Line 30, like Test.File not being found, program flow is diverted to your error handling routine, and the SX module remains in memory. If your program attempts the transfer again, re-running Line 10 would give an error since the SX module is already loaded. There are two solutions to this problem.

First, use the non-error generating form of &LOAD GET:

**10 & LOAD GET "SX", ERR**

With this form, an error code is returned in the ERR variable. You can check its value for 19, a duplicate file error, indicating that a copy of the module is already in memory. (See Appendix B, **Error Codes.**) One would usually ignore error 19.

The second solution is to blindly use &LOAD FRE with a Send Tool's ID number, 29811 (\$7473), prior to using &LOAD GET. There are no ill effects if the OMM is told to remove a nonexistent module, so doing this is perfectly safe:

```
5 & LOAD FRE 29811
10 & LOAD GET "SX"
```
This would always load a fresh copy of a module into memory.

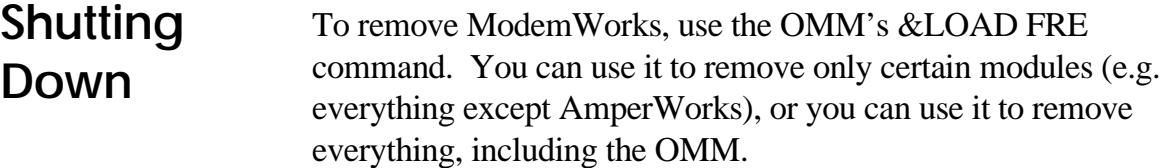

A typical shutdown procedure looks like this:

```
10 PRINT CHR$(4) "CLOSE"
20 & LOAD FRE
30 PRINT CHR$(4) "BYE"
```
This process involves closing any open files, removing the Object Module Manager and any modules loaded, and then quits BASIC.System.

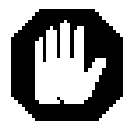

*WARNING: Failing to shutdown ModemWorks, especially Serial or SerialDL, can cause your system to crash, because it installs interrupt handlers with ProDOS-8. They must be removed before using BASIC.System's BYE command.*

Removing ModemWorks while your modem is connected will keep the connection intact.

# **ModemWorks Commands**

This chapter describes the ModemWorks commands. Abbreviations are used for different types of arguments that these commands require. Refer to Appendix E, **BASIC Syntax**, for an explanation of the abbreviations.

Most ModemWorks commands are serviced by the Modem-Works module. A few commands are serviced by other modules. For example, the &TSET command, which sets up terminal emulation for a particular terminal, is handled by the Console module. In addition, the ModemWorks module relies on the functions of other modules. In particular, ModemWorks' &SND and &RCV commands, which initiate protocol transfers, require a transfer module such as SX or RX to be resident in memory.

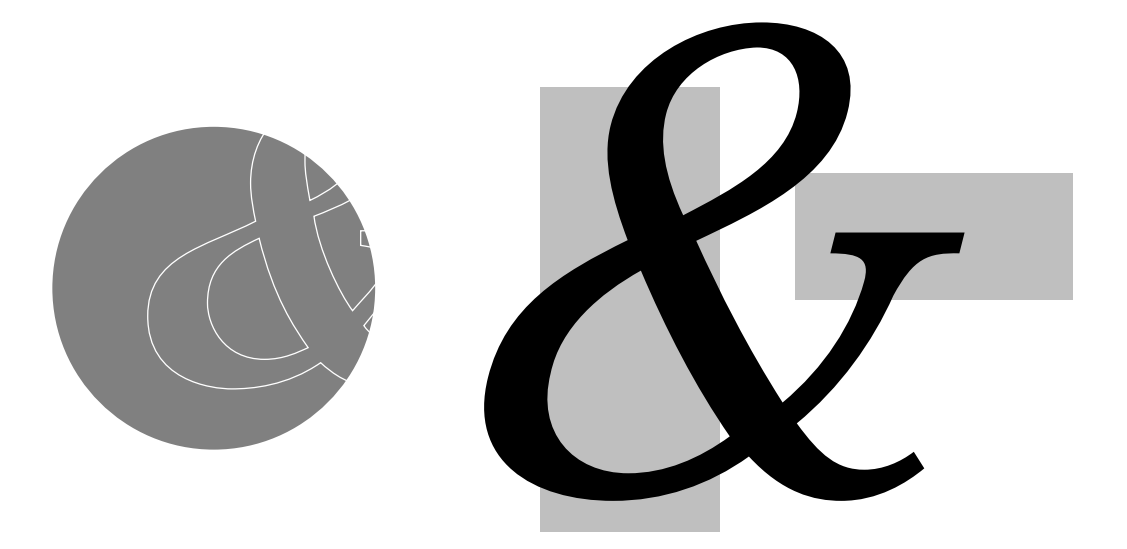

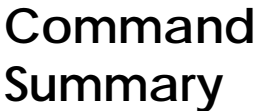

ModemWorks consists of the following commands:

BREAK Send a break

BEEP Set pitch and duration of the beep

# CALL Dial a phone number CHK Toggle carrier checking CLEAR Flush keyboard and modem buffers FAST Set the Apple IIGS to fast speed FN Return ModemWorks function results GOTO Move the cursor on the local console HANGUP Disconnect modem, drop carrier IN# Set the input switch INT Interrupt key management IOCTL Perform a terminal emulation function MSET Set modem attributes NULLS Nulls after a carriage return ON HANGUP Set carrier loss / inactivity handler lines ON INT Set interrupt key handler line PAGE Manage screen paging PICKUP Lift the phone and send a carrier PR# Set the output switch PUT Send a string of characters to the modem RCV Receive a file with protocol SCRN Select the type of output display SLOT Set the communications slot SLOW Set the Apple IIGS to normal speed SND Send a file with protocol SPEED= Set the modem and/or port speed

TAB Set tab character attributes TERM Enter terminal mode TIMER Inactivity timer management TRACE Set crash tracing protection TSET Set terminal emulation USR Perform modem and port procedures WAIT Wait (delay loop) WAIT FOR Wait for a pattern of text from port WAIT ... CALL Wait for a phone call WAIT ... CARRIER Wait for a modem connection

# **BEEP & BEEP [(numexp1, numexp2)]**

Sets the pitch (*numexp1*) and duration (*numexp2*) of the speaker's beep. A pitch of zero disables speaker output, which is handy if you can't turn it off altogether. Values for both the pitch and duration are from 0 to 255.

With no arguments, &BEEP simply beeps the speaker. It does not send a Control-G to the modem, however. Use

#### **PRINT CHR\$(7);**

to send a beep to both the local and remote computers.

#### **Sample Program**

**10 DUR = 10 FOR PITCH = 1 TO 50 & BEEP (PITCH, DUR): REM Set up the beep & BEEP: REM Now beep the speaker 50 NEXT & BEEP (21,65) : REM Normal settings**

#### **& BREAK BREAK**

Sends a break signal. A *break* is a special attention-getting tone sent by the modem, usually interpreted as a *stop*. When a host computer receives a break, it usually stops what it is doing to return to the command level.

#### **& CALL strexp CALL**

Dials the phone number in *strexp*. All characters in *strexp* are sent, so a modem may interpret some of them as special dialing commands. See your modem's instruction manual for more details.

#### **Sample Program**

```
10 BBS$ = "1 (619) 670-5379"
20 PRINT "Dialing: " BBS$;
30 & CALL BBS$
```
ModemWorks uses Touch-Tone<sup>™</sup> dialing unless the phone number begins with the letter **P**.

If *strexp* begins with the capital letters **AT**, ModemWorks sends only the **AT** and all characters following to the modem. This allows you to issue a modem command before dialing. Example:

#### **& CALL "AT\N0DT670-5379"**

This issues \N0 before dialing with DT.

**Also See** PICKUP, HANGUP

# **CHK**

# **& CHK ON**

**& CHK STOP**

With a properly wired cable, ModemWorks can detect the presence or absence of a carrier signal—the tones that indicate that two modems are connected over a phone line. A BBS must know if the carrier signal is lost so it can accept the next caller.

&CHK switches carrier detection ON or STOPs it. If carrier checking is on and the connection is lost, the program flow is diverted to the line number specified by &ON HANGUP GOTO. This happens only if ModemWorks detects the loss of a carrier which once used to be present. So, you can use your programs from the local console; ModemWorks won't "log you out".

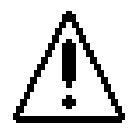

*CAUTION: Unpredictable results occur when a program activates carrier checking, then runs new other programs that do not specify a new carrier loss handler with &ON HANGUP GOTO. Set up carrier loss handling before printing anything or getting any input. This ensures that your programs can handle carrier loss properly.*

# **Sample Program**

```
10 & ON HANGUP GOTO 40
20 & CHK ON
30 INPUT A$: PRINT "Still on-line": GOTO 30
40 PRINT "Lost Carrier"
```
### **Sample Run**

The program loops in Line 30. When the carrier is lost, execution branches to Line 40 as specified in Line 10.

## **Also See**

FN, ON HANGUP GOTO

# **CLEAR**

#### **& CLEAR**

Clears the keyboard and modem input buffer of any characters currently waiting to be processed.

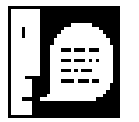

*NOTE: It is a good idea to flush the input buffer before asking the user for a response which might result in some serious disaster. For example, if your program asks the user if he wants to delete a file, use &CLEAR before your input statement.*

**Also See** FN

# **FAST**

#### **& FAST**

Sets the Apple IIGS to run at its fastest speed.

**Also See** SLOW

**FN**

#### **& FN numexp, numvar**

Requests information from various ModemWorks functions. A numeric expression is used to identify the type of information requested, and ModemWorks returns it in *numvar*.

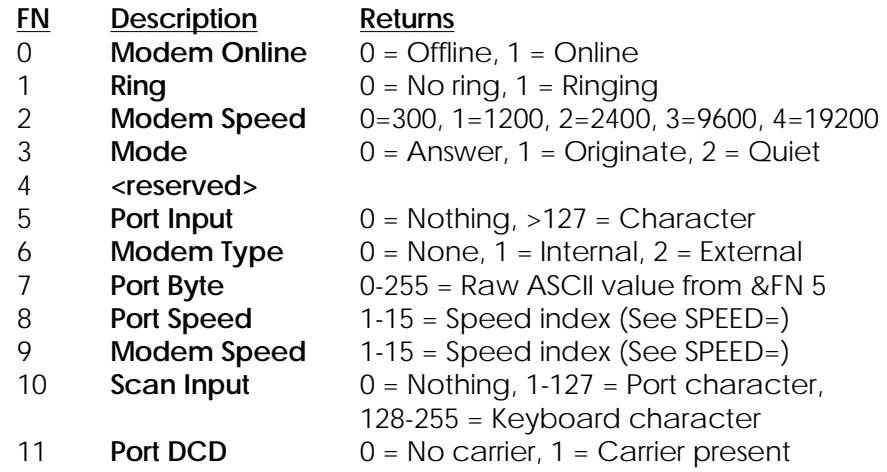

# **GOTO**

#### **& GOTO numexp1, numexp2**

Moves the cursor (the print position) to coordinates you specify, like HTAB and VTAB combined. *numexp1* specifies a column, 0 through 79. *numexp2* specifies a row, 0 through 23. The upper left corner coordinates of the screen are 0,0 not 1,1. This makes it easy to use memory locations 36 and 37 which contain the cursor's horizontal and vertical coordinates.
#### **& HANGUP HANGUP**

Disconnects with a remote computer, placing the phone switch on-hook. (This does not trigger &ON HANGUP GOTO.)

**Also See** PICKUP

#### **& IN# numexp IN#**

Selects input from the modem and/or keyboard during standard input. *numexp* is a number from 0 through 3, and has these effects:

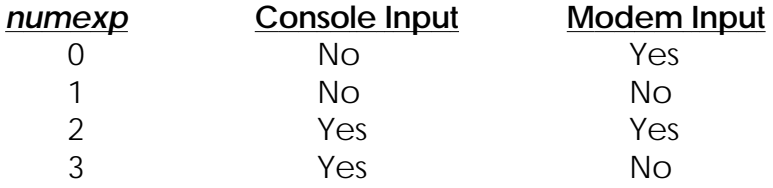

By default, ModemWorks accepts only keyboard input.

## **Also See**

PR#, SCRN

## **INT**

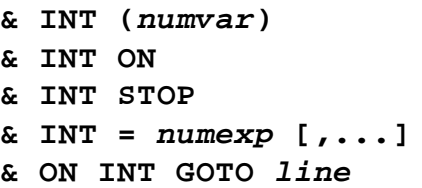

These commands manage ModemWorks' interrupt key feature.

 $\&$  INT (numvar) Returns the ASCII character code (0-127) of the key used to generate a cancel-key interrupt.

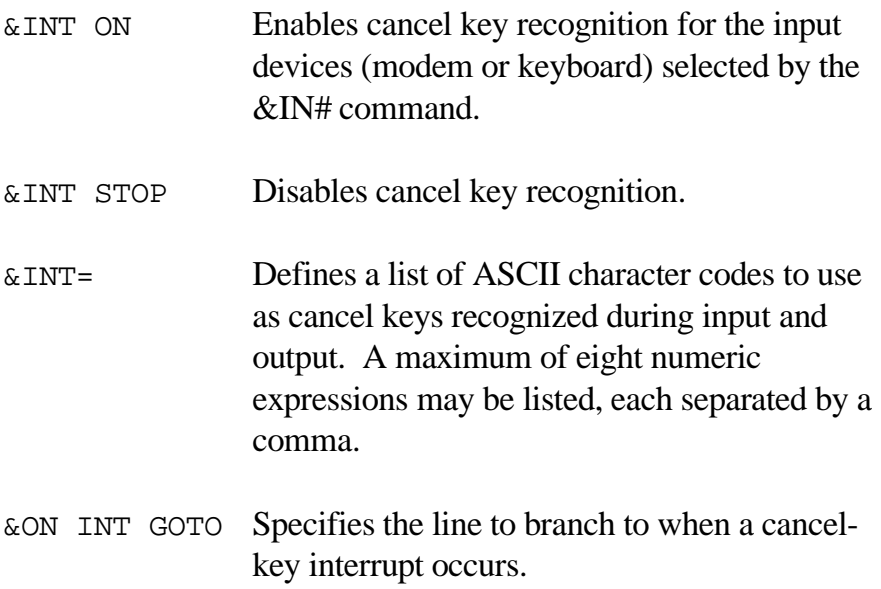

Unpredictable results occur if &INT ON is executed without previously issuing &ON INT GOTO.

## **Sample Program**

```
10 & INT= 3, 27, 127
20 & ON INT GOTO 50
30 & INT ON
40 PRINT "*"; : GOTO 40
50 PRINT : & INT (CH)
60 PRINT "The interrupt key was ASC(" CH ")"
```
## **Sample Run**

Line 10 sets up three cancel keys, Control-C, Escape, and Delete. It infinitely prints asterisks until a cancel key is pressed, then program flow diverts to Line 50. &INT (CH) assigns CH the ASCII value of the cancel key that was pressed.

## **Also See** IN#

#### **& IOCTL (numexp) [,numvar] IOCTL**

Pronounced *I/O Control*, &IOCTL performs a variety of functions dealing with full-screen terminal emulation. Its first form,

**& IOCTL (2)**

causes control function 2, a screen clear, to be performed. If online, the corresponding terminal emulation codes for function 2 are sent to the port as well. The effect is that the screen clears on the Apple, as well as on the screen of a remote computer.

&IOCTL takes at least one argument, an I/O control code. Function 1, which positions the cursor on the screen, requires two additional arguments specifying the cursor coordinates:

**& IOCTL (1,4,9)**

This positions the cursor at column 4, row 9. Rows and columns are numbered starting with 0, so the above example places the cursor on the fifth column of the tenth row.

&IOCTL can be used in a passive mode to determine if the current terminal supports a given function. For example:

**& IOCTL (4),CLEOL**

This performs no emulation, but instead returns a value of 0 or 1 in the numeric variable CLEOL. From the table on the next page, note that &IOCTL (4) is the *clear to end of line* function. If the current terminal can perform a clear to end of line sequence, the CLEOL variable contains 1. If the terminal does not provide this feature, zero is returned. When offline, a result of 1 is always returned.

&IOCTL respects the output mode set by the &PR# command.

## **Code Function**

- Position the cursor at X,Y coordinates
- Clear the screen and home the cursor
- Clear from cursor to end of screen
- Clear from cursor to end of line
- Insert line
- Delete line
- 7 Insert a space at the cursor
- Delete the character under the cursor
- Place the cursor at the "home" position
- Beep the speaker
- Carriage return (no linefeed)
- Inverse video
- Normal video
- Scroll the screen up
- Scroll the screen down
- Move cursor up
- Move cursor down
- Move cursor right
- Move cursor left
- Move cursor to next tab stop
- Move cursor to next tab stop using spaces
- Erase the line the cursor is on
- Turn on continuous insert mode
- Turn off insert mode
- Turn on underlining (inverse)
- Turn off underlining (normal)
- Turn on MouseText
- Turn off MouseText

## **Also See**

PR#, PUT, TSET

## **MSET**

## **& MSET (numexp)**

Sets the attributes of a modem based on a modemcap file at the address in memory specified by *numexp*. Once used, the memory which held the modemcap can be reused.

```
10 PRINT CHR$(4) "BLOAD Intel.9600EX, A768,
TØ"
20 & MSET (768)
30 PRINT "Intel 9600EX modem installed."
```
Lines 10 BLOADs a modemcap file into memory at location 768. Line 20 instructs the Modem module to use the information at 768 to control an external modem. Modemcap files have a file type of \$00.

# **NULLS**

## **& NULLS (numexp)**

Specifies a delay, in 1/10 second increments, after a carriage return is sent to the modem during standard output. This delay approximates the effect of sending null characters. Nulls are often sent in data transmission to allow slower terminals time to catch up. *numexp* is a value from 0 to 255.

## **See Also TAB**

# **ON HANGUP GOTO**

**& ON HANGUP GOTO line1 [, line2]**

Specifies the program lines to GOTO upon losing a connection, or an inactivity time-out occurs. If ModemWorks detects that a connection has been lost, program flow is diverted to the *line1*. If an inactivity time-out occurs, program flow diverts to *line1*, unless the optional *line2* line is given. This command must be issued at the beginning of every BASIC program that comprises a BBS.

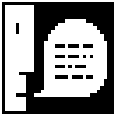

*NOTE: Carrier checking or inactivity timing are not activated unless the &CHK ON or &TIMER ON commands have been issued first.*

```
10 & ON HANGUP GOTO 50, 60
20 & CHK ON
30 & TIMER ON
40 INPUT A$: PRINT "Still on-line": GOTO 40
50 PRINT "Lost Carrier" : END
60 PRINT "Timed Out" : END
```
## **Sample Run**

The program loops in Line 40. When the carrier is lost, execution branches to Line 50 as specified in Line 10. If an inactivity occurs, execution diverts to Line 60 (and the connection is maintained).

## **Also See** CHK, FN, TIMER

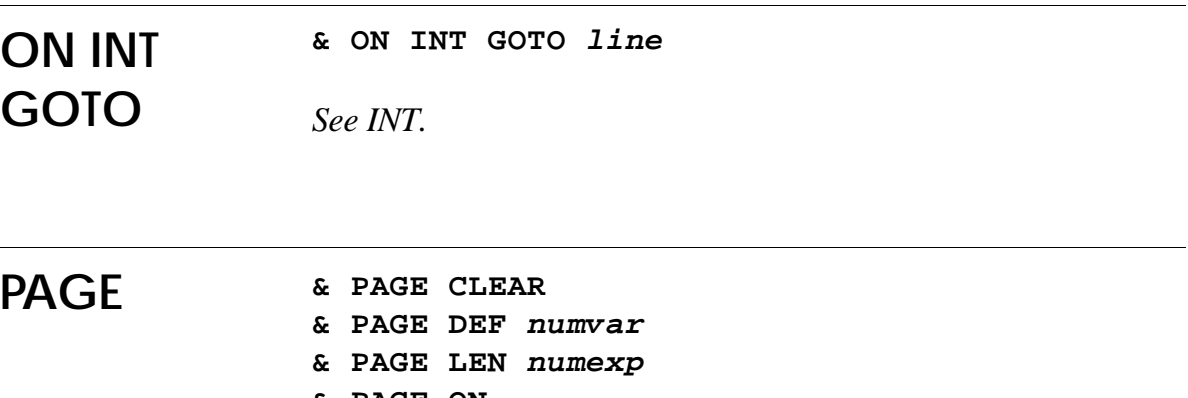

- **& PAGE ON**
- **& PAGE STOP & PAGE\$ = strexp**
- **& PAGE**

An extensive set of commands to manage screen *paging*. Paging is a feature that causes the computer to ask for a key press when the text screen fills. When you've read the screen, press a key and the text continues to scroll up the screen until it fills again.

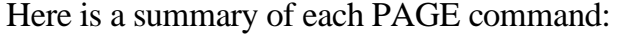

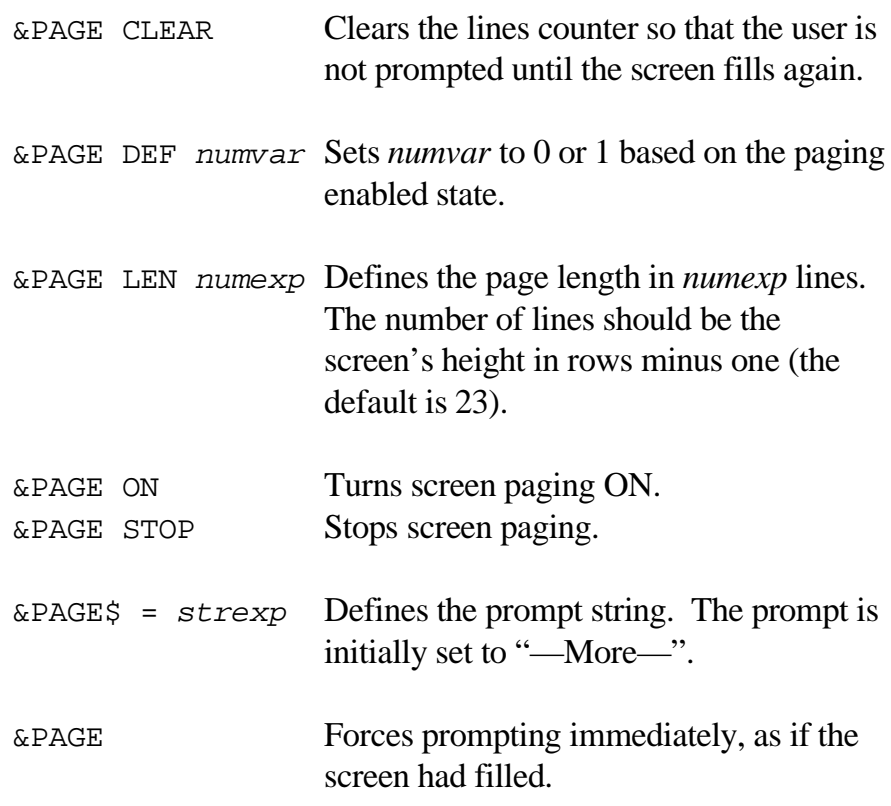

**10 & PAGE ON 20 & LIST "A.TEXT.FILE" 30 & PAGE STOP**

### **Sample Run**

Paging is turned on in Line 10. A text file, named A.TEXT.FILE, is displayed with the AmperWorks command, &LIST, in Line 20. While the file is being displayed, you are prompted with —More— when the screen fills. When the end of the file is reached, paging is turned off in Line 30.

If interrupt key handling is turned on, you can press **Q** or a cancel key at the —More— prompt to cancel the output, halting the display.

Pressing the minus sign key (-) at the —More— prompt disables paging, as if &PAGE STOP were issued.

#### **& PICKUP [(numexp)] PICKUP**

Lifts the phone off-hook and transmits a carrier with the specified *numexp* mode. The following mode values are recognized:

- 0 Answer (BBS mode—default)
- 1 Originate (terminal mode)
- 2 Quiet (transmitter is silent)

Quiet mode is useful for making the telephone line busy.

**Also See HANGUP** 

#### **& PR# numexp PR#**

Selects output to the modem and/or screen, or neither, during standard output. *numexp* is a number from 0 to 3, and has these effects:

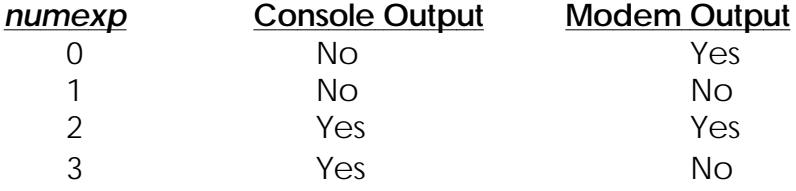

By default, ModemWorks sends output only to the Console.

# **Also See**

IN#, SCRN

## **PUT**

### **& PUT (strexp)**

Sends characters in *strexp* to the port. The characters are sent regardless of the output setting, but not displayed on the Console. A carriage return is not sent at the end, unless explicitly provided.

&PUT can be used to send commands to external modems. For example, to adjust the dialing speed for most external modems, the following could be used:

**& PUT ("ATS11=40" + CHR\$(13))**

Certain commands can cause the modem to become inoperable with ModemWorks. If this happens, the &USR 6 instruction initializes your modem for use with ModemWorks.

**Also See** PR#, USR

#### **& RCV (strexp1 [, strexp2] ), numvar [, strvar ] RCV**

Receives a file using a file transfer protocol, a special method of receiving files with error detection and correction. The actual protocol used depends on the type of Receive Tool module resident. The size of the received file is limited by available disk space. See the file **MW.Protocols** on the ModemWorks disk for details on each protocol.

The arguments &RCV accepts are:

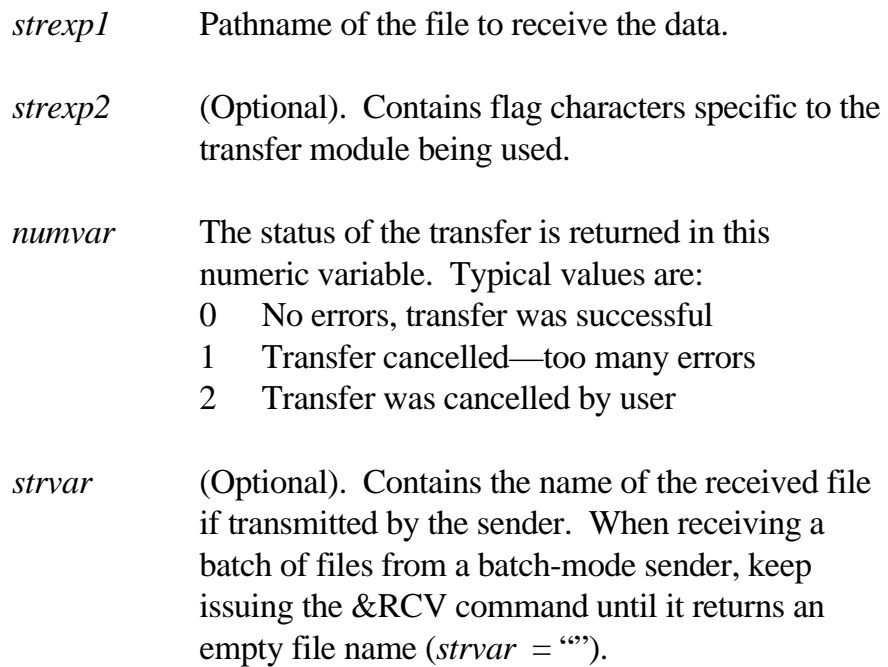

If too many errors occur, the transfer is cancelled by ModemWorks. It is possible to manually cancel by pressing *esc* on the keyboard, or by receiving two Control-X characters from the remote computer.

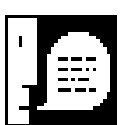

*NOTE: File transfer commands cannot be issued from immediate mode.*

**Also See** SND

# **SCRN**

## **& SCRN (numexp)**

Invokes various screen modes, responsible for managing transparent I/O with the modem, including features such as cancel-keys, tab expansion, carrier loss detection, and other functions related to input and output. Values for *numexp* are:

- 0 Apple I/O (disconnects ModemWorks I/O)
- 1 ModemWorks 40-column I/O
- 2 ModemWorks 80-column I/O
- 3 Reconnects ModemWorks I/O
- 4 Turns off printer output
- 5 Turns on simultaneous printer output

If many ModemWorks commands seem to be inoperative, it is probably because &SCRN has not been issued.

## **Also See**

IN#, PR#

## **SLOT**

**& SLOT (numexp1 [,numexp2])**

Defines the slot (in *numexp1*) of your modem interface card, and optionally the slot (in *numexp2*) of your printer interface. This command also initializes the port and your modem, preparing it for use with ModemWorks. You must issue this command before using any other ModemWorks commands, otherwise unpredictable results may occur.

The Apple IIGS Modem Port is mapped to slot 2.

**Also See** SCRN, USR

#### **& SLOW SLOW**

Slows the Apple IIGS to run at its lowest speed, the speed of a normal Apple II running at 1MHz. This is useful when executing commands that require consistent timing from one computer to the next. For accurate delay loops without having to slow down the computer, use the &WAIT command.

**Also See** FAST, WAIT

#### **& SND (strexp1 [, strexp2] ), numvar SND**

Sends a file using a file transfer protocol, a special method of sending files with error detection and correction. The actual protocol used depends on the type of Send Tool module resident. See the file **MW.Protocols** on the ModemWorks disk for details on each protocol.

The arguments & SND accepts are:

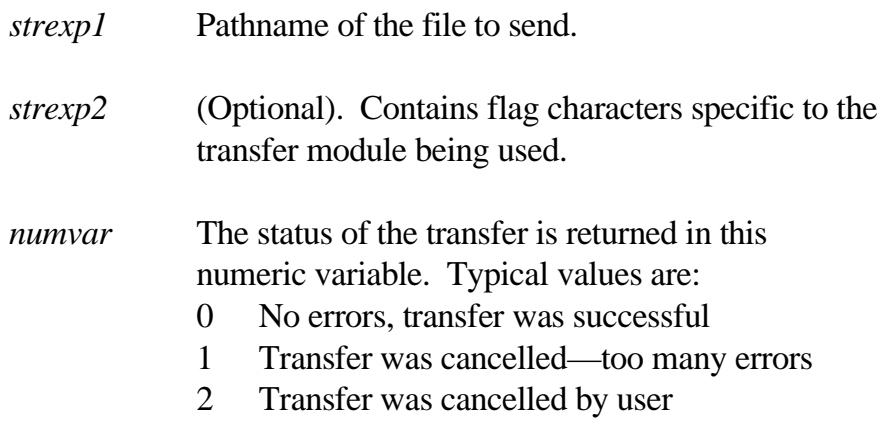

When sending a batch of files with a batch-mode protocol, keep issuing the &SND command for each file. When done, issue &SND with an empty filename string (equal to ""), and use the same flag characters.

If too many errors occur, the transfer is cancelled by ModemWorks. It is possible to manually cancel by pressing *esc* on the keyboard, or by receiving two Control-X characters from the remote computer.

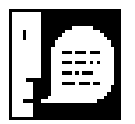

*NOTE: File transfer commands cannot be issued from immediate mode.*

**Also See** RCV

# **TAB**

**& TAB (numexp)**

Sets tab character expansion or preservation. When a tab character (ASCII 9) is sent to the screen, ModemWorks moves the cursor to the next tab column. Tab stops are positioned at every 8th column.

Some terminal programs do not know what to do with tabs, unfortunately. When *numexp* is 1 (the default), ModemWorks converts tabs to the appropriate number of space characters when sending them to the modem. If *numexp* is zero, tabs are preserved.

## **Also See NULLS**

#### **& SPEED= numexp SPEED**

Sets the total number of bits transmitted per second (or baud rate). Standard speed values for modem usage are (0 to 4):

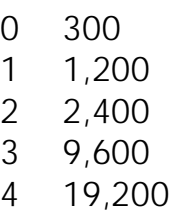

These values are returned by &FN 2.

To communicate between two computers connected by a nullmodem cable, &SPEED= can activate 15 different port speeds from 50 to 19,200 bits per second. Use one of the following 15 values and add 128:

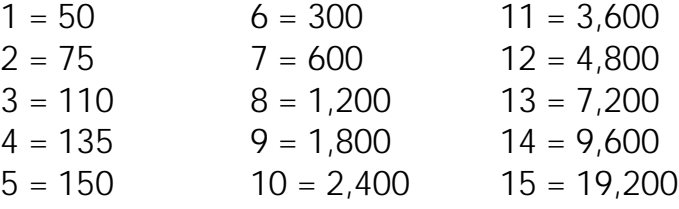

For example, to set 75 bps, use

**& SPEED= 2 + 128 & SPEED= 130**

These values (1 to 15) are returned by &FN 8 and &FN 9.

## **Also See** FN

or

#### **& TERM [(numexp1) [,numexp2] ] TERM**

Invokes a terminal mode if online and a Terminal Tool module is resident. The optional *numexp1* specifies full (0) or half (1) duplex echo modes. Terminal emulation is provided by the Console module.

To exit terminal mode, hold down the *command* key while typing any other key. The ASCII value of the key plus 128 is returned in the optional *numexp2*. If carrier is lost while in terminal mode, &TERM exits automatically, returning 0 in *numexp2*.

## **Sample Program**

 **& CALL "555-1212" & WAIT FOR CARRIER & TERM (0),CMD : REM Full duplex mode IF NOT CMD THEN PRINT "Carrier Lost": END PRINT "You pressed Command-" CHR\$(CMD-128)**

The Terminal module includes a built-in command ( *command control* -2) which toggles a "debugging" mode. Control characters are displayed with a caret (e.g. ^H), and characters with their high bits set are shown in inverse.

## **Also See**

**TSET** 

# **TIMER**

**& TIMER (numexp)**

**& TIMER ON [ numexp ]**

```
& TIMER STOP
```
These commands manage inactivity timing. If the user has been inactive for a specified period of time, ModemWorks can take action.

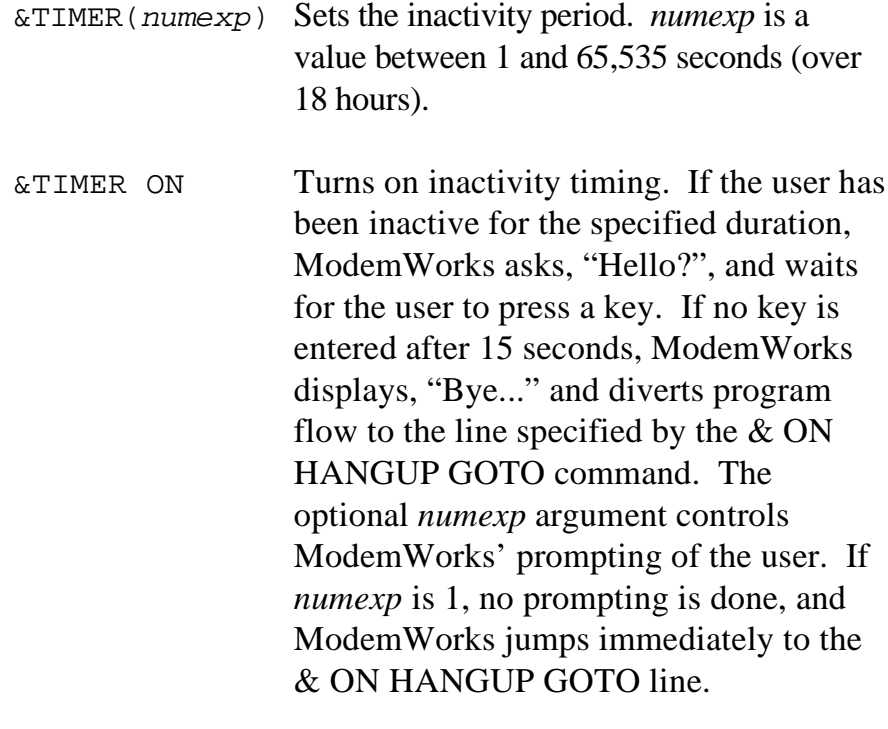

&TIMER STOP Turns off inactivity timing.

Unpredictable results may occur if &TIMER ON is issued without previously using &ON HANGUP GOTO.

## **Also See**

ON HANGUP GOTO

#### **& TRACE numexp TRACE**

Sets the kind of action ModemWorks takes if immediate program mode is detected. This is a special security feature allowing you to prepare the computer for error situations that might send a caller into Applesoft immediate mode or the monitor.

The *numexp* value determines the kind of action taken:

- 0 Nothing happens
- 1 Hangup, remove ModemWorks, reboot computer
- 2 Hangup, remove ModemWorks, stay in BASIC

Hanging up and removing ModemWorks renders the computer inaccessible to callers. Rebooting is useful for restarting your bulletin board system if set up in a turn-key configuration.

Once your program establishes this protection, you'll want to make sure that you can turn it off whenever *you* need to return to immediate mode.

### **& TSET (numexp)**

Installs a terminal emulation capability file (termcap). *numexp* is an address in memory where the termcap resides. The terminal information is copied into memory provided by the Console module, so you can reuse the memory at *numexp*.

## **Sample Program**

```
10 PRINT CHR$(4) "BLOAD ANSI, A768, TØ"
20 & TSET (768)
30 PRINT "ANSI emulator installed."
```
Line 10 loads the ANSI termcap file into memory at address 768, a 200-byte area of free memory. Line 20 tells the Console module that an emulation template resides at that location. Terminal emulation template files have a file type of \$00.

## **Also See** IOCTL

**TSET**

## **& USR numexp**

Performs procedures unique to your modem or port. Values for *numexp* are:

- 0 *reserved*
- 1 *reserved*
- 2 *reserved*
- 3 Modem speaker is off always
- 4 Modem speaker is on until a connection is made
- 5 Modem speaker is on always
- 6 Reset modem
- 7 Port reports a constant carrier signal
- 8 Port reports the actual carrier signal
- 9 DTR line is pulled low
- 10 DTR line is held high

&USR 7 forces the driver into reporting a carrier signal , even though one may not exist. This is useful so that &TERM, or similar commands which require a carrier in order to operate, can be used while offline. &USR 8 returns the driver to the standard carrier reporting mode.

## **Also See**

FN

# **WAIT**

**USR**

## **& WAIT numexp**

Suspends program execution for *numexp* seconds, useful for providing precise delays in your applications. &WAIT accepts an argument from 1 to 65,535 seconds (over 18 hours). This eliminates the need for inaccurate FOR-NEXT delay loops.

&WAIT can be cancelled by pressing a defined interrupt key.

```
10 HOME
20 PRINT "Pausing for 10 seconds...";
30 & WAIT 10
40 PRINT "done!"
```
**Also See** FAST, INT, SLOW

#### **& WAIT [numexp] FOR strexp [,numvar] WAIT FOR**

Waits *numexp* seconds (default is 45) for the text pattern contained in *strexp* to be received. All processes stop while incoming characters are examined and displayed. If *numexp* is negative, incoming data is not shown. Case is ignored, so "Login" and "LOGIN" appear to be identical.

If the connection is lost, a key is pressed, or the specified time has elapsed, 0 is returned in the optional *numvar*. If the pattern is found, *numvar* contains 1.

## **Sample Program**

**100 & WAIT FOR "secret woid",FOUND 110 IF NOT FOUND THEN STOP 120 PRINT "Access granted!"**

### **& WAIT FOR CALL [,numvar]** Suspends a program indefinitely until the phone rings or until a key is pressed. The optional *numvar* contains 1 if a ring is detected, or zero if a key is pressed. **WAIT FOR CALL**

See the next command for a sample program.

**Also See** FN

#### **& WAIT [numexp] FOR CARRIER [,numvar] WAIT FOR**

# **CARRIER**

Waits *numexp* seconds (default is 45) for the modem to establish a connection or until a key is pressed.

Upon return, the optional *numvar* contains a status value:

- 0 Connection established
- 1 Cancelled by keypress
- 2 No connection
- 3 Busy
- 4 No dial tone
- 5 No answer
- 6 Voice cancel

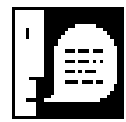

*NOTE: Non-zero values are failed connection codes. Only zero indicates no errors and a successful connection. Not all modems can report busy signals, no dialtone, and no answer conditions.*

## **Sample Program**

**10 & HANGUP PRINT "Waiting..."; & WAIT FOR CALL, RING IF NOT RING THEN END PRINT "ring!" : & PICKUP & WAIT FOR CARRIER, RESULT IF RESULT > 0 THEN 20 & ON HANGUP GOTO 10 90 & CHK ON PRINT "Online!"**

## **Also See**

FN, PICKUP

# **ASCII Chart**

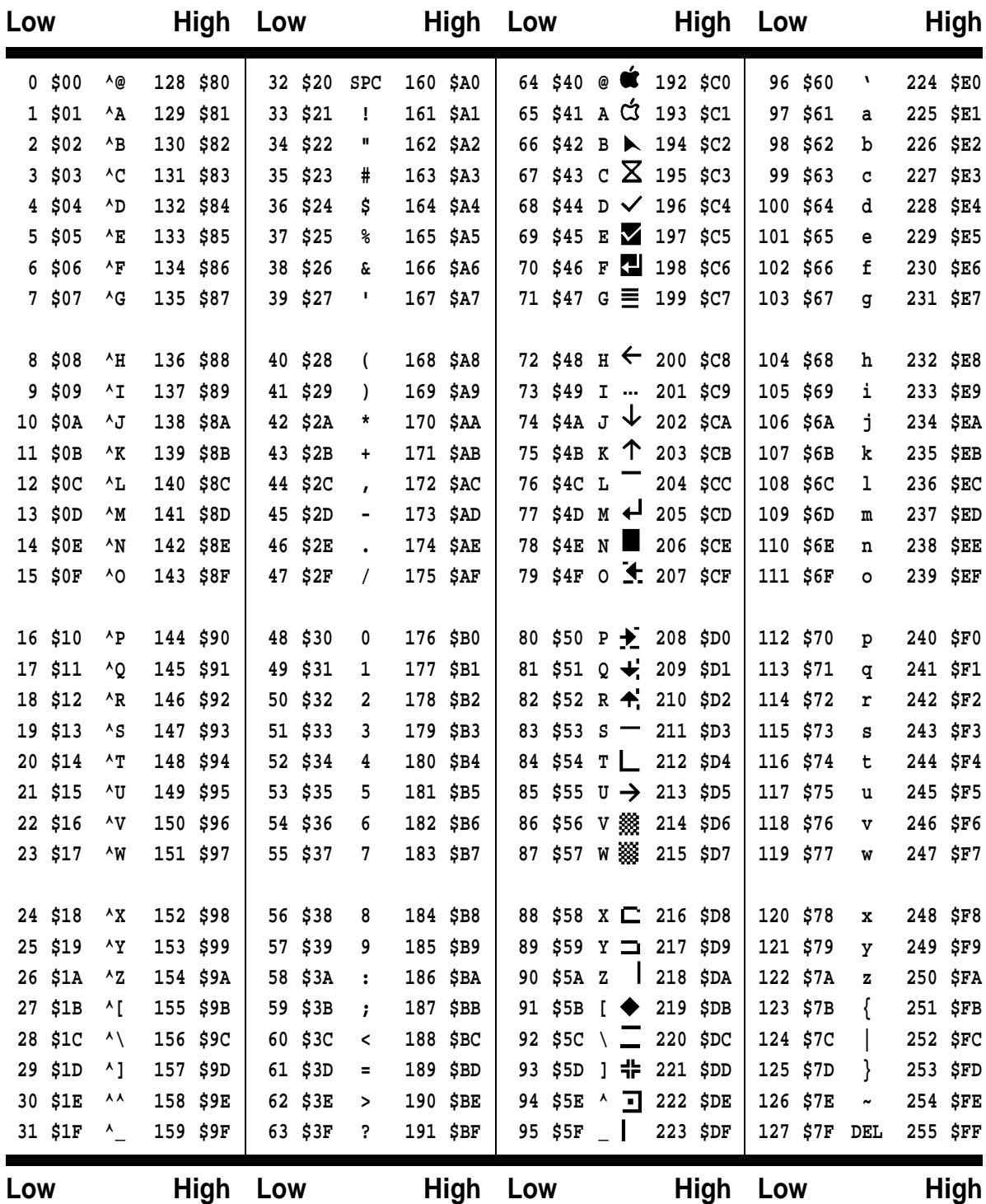

# **ProDOS File Types**

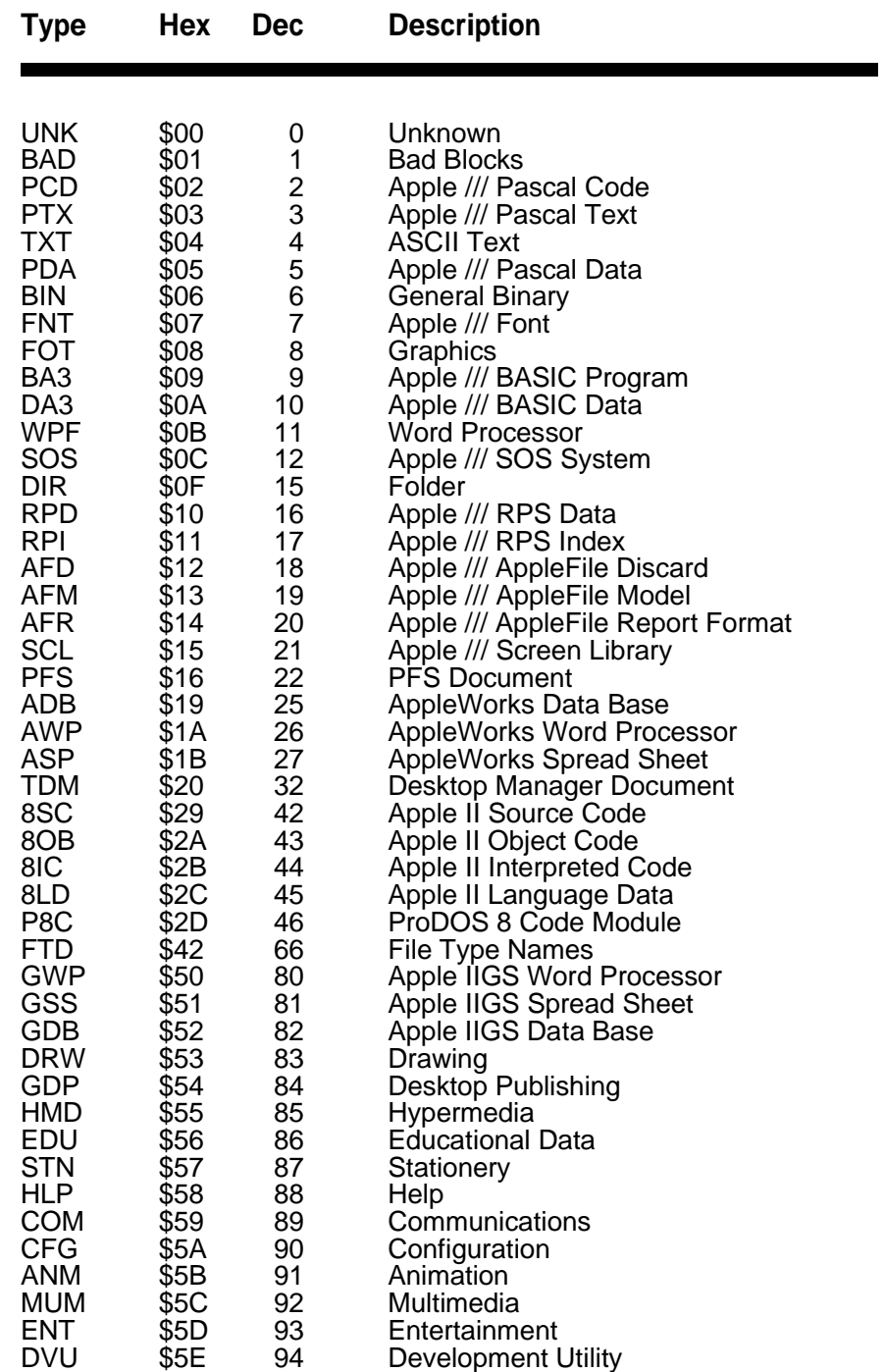

Continued . . .

# **ProDOS File Types (Continued)**

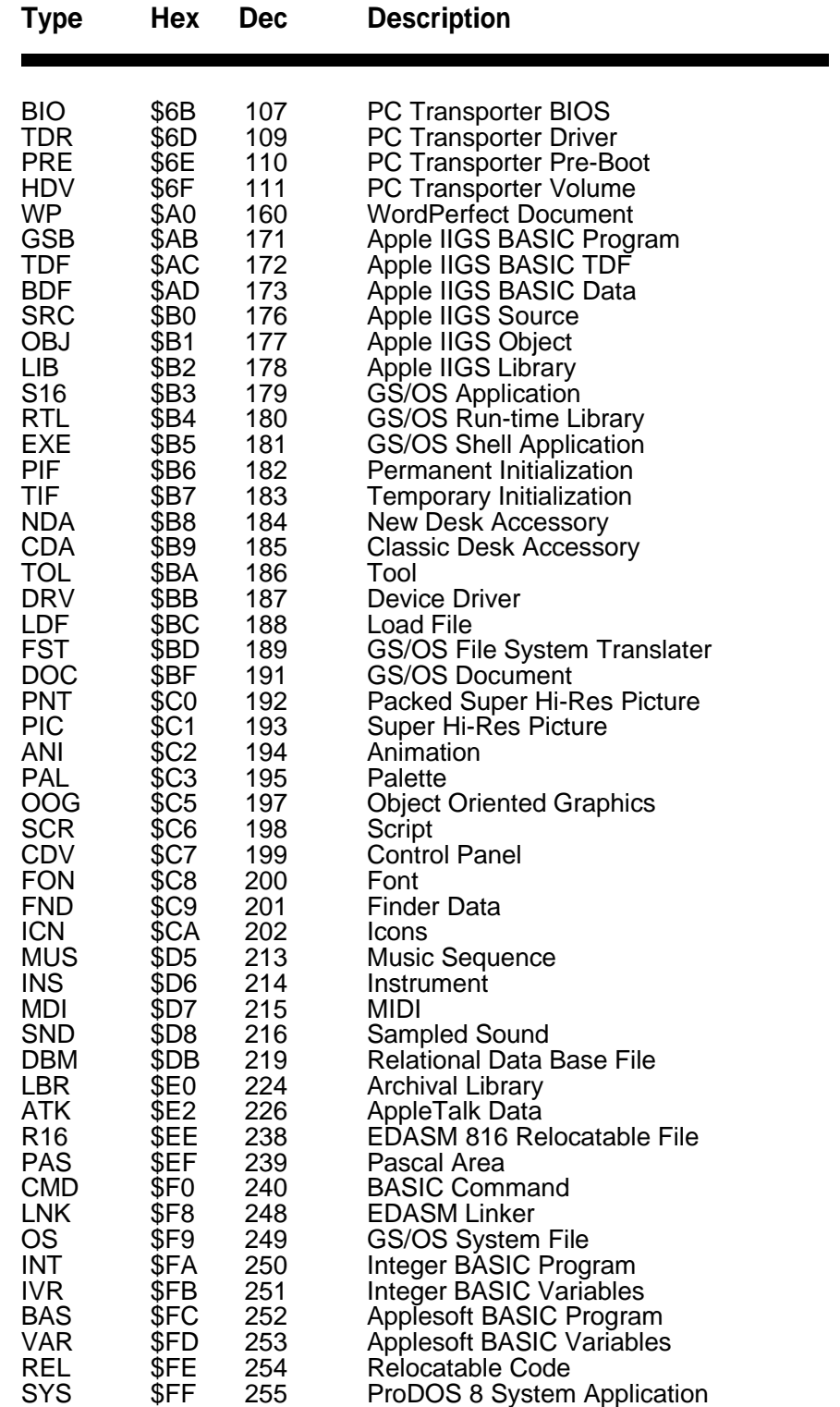

# **Error Codes**

- **NEXT Without FOR**: a NEXT was encountered which had no matching FOR.
- **Range Error**: an invalid argument value was specified.
- **No Device Connected**: the given slot has no disk drive installed.
- **Write Protected Disk**: unable save data unless write-enabled.
- **End of Data**: an attempt was made to read data past the end of a file.
- **Path Not Found**: the path to a filename was not found.
- **File Not Found**: the specified file was not found.
- **I/O Error**: the drive went offline or the disk has a media defect.
- **Disk Full**: no room exists on the disk storing more data.
- **File Locked**: the file is protected against modification or removal.
- **Invalid Option**: an option not allowed for a certain command was used.
- **No Buffers Available**: not enough memory for further disk functions.
- **File Type Mismatch**: an invalid attempt was made to access a special file.
- **Program Too Large**: you've written a FAT and SLOPPY program.
- **Not Direct Command**: command was issued from immediate mode.
- **Syntax Error**: a filename is illegal or a program statement misspelled.
- **Directory Full**: the root volume contains too many filenames.
- **File Not Open**: an attempt was made to read or write from an closed file.
- **Duplicate File Name**: a RENAME or CREATE used on an existing filename.
- **File Busy**: an attempt to re-OPEN or modify an OPEN file's name was made.
- **File Still Open**: upon entering immediate mode, a file was found OPEN.
- **RETURN Without GOSUB**: a RETURN with no matching GOSUB.
- **Out of Data**: an attempt was made to READ past the last DATA item.
- **Illegal Quantity**: an out-of-range value was used with a certain command.
- **Overflow**: you used an awfully BIG or amazingly SMALL number.
- **Out of Memory**: program code and variables have used up all free memory.
- **Undef'd Statement**: a line number which does not exist was referenced.
- **Bad Subscript**: an array subscript is larger than the given DIMension.
- **Redim'd Array**: an attempt was made to reDIMension an existing array.
- **Division by Zero**: division by zero is undefined (remember your algebra?)
- **Type Mismatch**: a numeric or string value was used incorrectly.
- **String Too Long**: the given string was larger than was allowed.
- **Formula Too Complex**: go easy on the machine, Einstein.
- **Undef'd Function**: reference to an undefined FuNction was made.
- **Reenter**: user input was not of the type or format required.
- **Control-C Interrupt**: *control* -C was pressed.

# **Licensing**

As stated on the inside cover of this manual, this is a copyrighted software product. It may not be distributed in any way without permission of the Morgan Davis Group. To obtain authorization to include Morgan Davis Group software with your commercial products, write or call and request a Universal Software Licensing Agreement. Be sure to include the title of the Morgan Davis Group software you wish to license:

http://www.morgandavis.net

# **BASIC Syntax**

Throughout this manual abbreviations are used to clarify special syntaxes or conditions for command usage. This appendix quickly explains what they mean and how they're used.

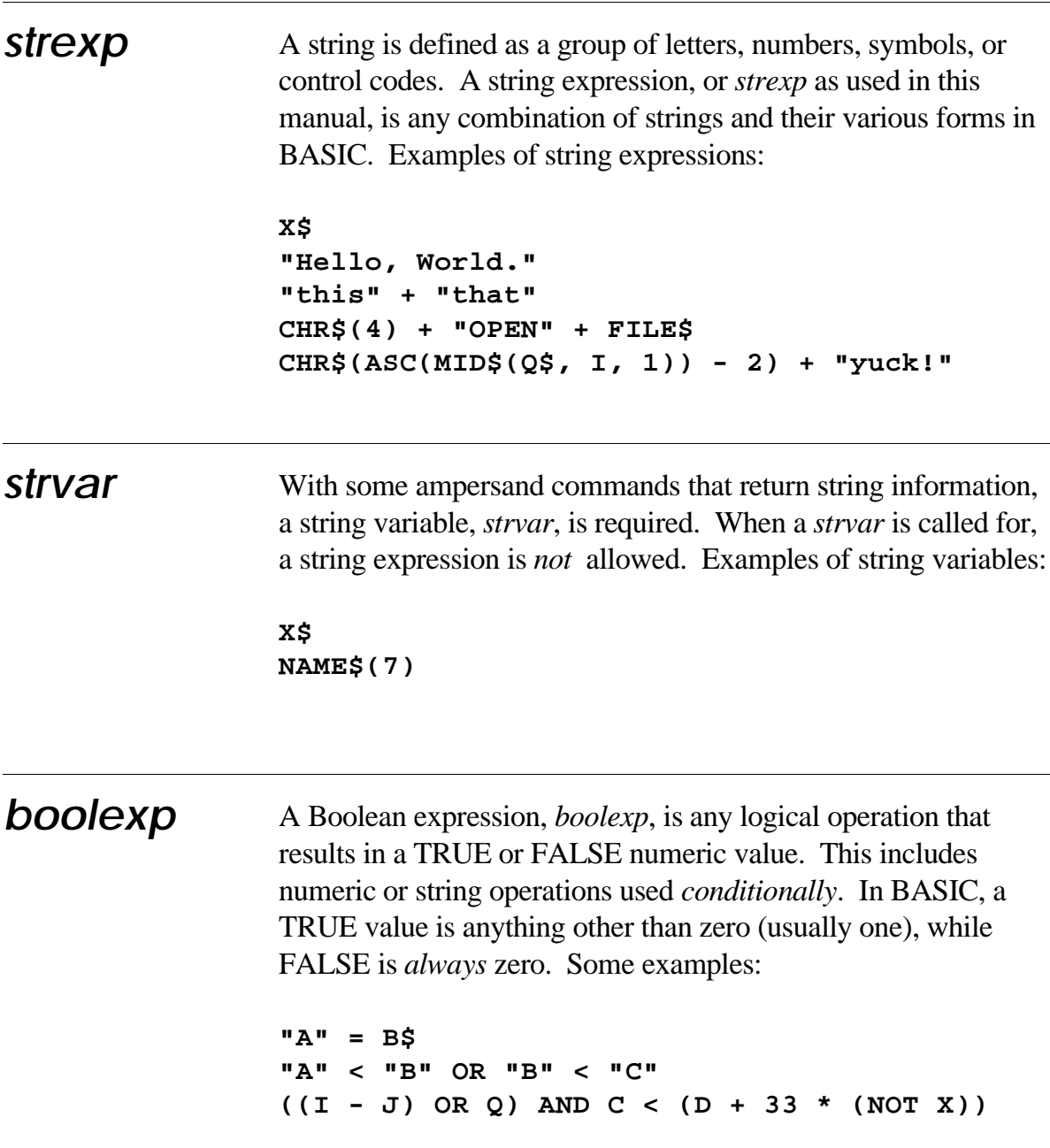

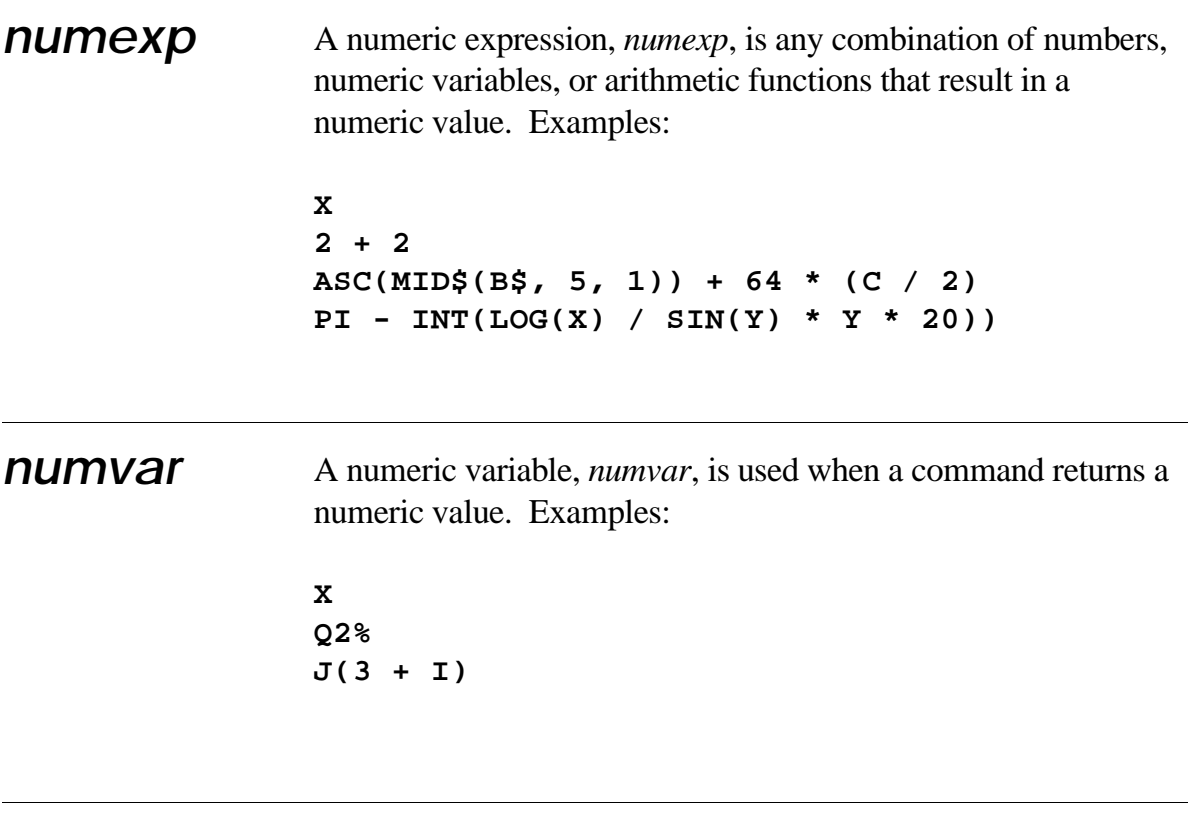

# **Optional Arguments**

Some commands accept optional parameters, shown within [ ] brackets in this manual. Do not include the brackets when you enter the commands into BASIC.

# **Index**

## **A**

**ampersand 25 Answer 44 Applesoft 7 Applesoft Program Launcher 16 ASCII chart 57**

## **B**

**BASIC.System 7 batch transfer 45, 48 bits per second 49 boolexp 65 bps 20, 49 break signal 33 BUSY 21 busy 44**

## **C**

**cancel key 28, 37 carrier 8, 20, 28, 34, 36, 41, 44, 53, 55 clock 25 communicationsI/O 25 Compile 17 configuration 15 connection 55 Console 28 Console Tool 26 Control Panel 11 CPU speed 36, 46 crash protection 28, 51**

**CTS 11 cursor 36, 39**

## **D**

**DB-25 Connector 9 DCD 8, 11, 12, 20** Apple IIGS 11 Super Serial Card 8 **dialing 33 DIP switches 8, 12 DSR/DTR Handshake 11 DTR 11, 12, 20, 53**

## **E**

**error codes 61 error correction 20, 21, 45, 47 external modem 12**

## **F**

**flow control 20, 28 functions 36**

## **H**

**hangup 37 Hardware 7 hardware handshaking 8, 11, 12, 13, 20 high-speed modems 12, 19**

## **I**

**I/O 47 I/O Control 39 immediate mode 51 inactivity timing 28, 41, 50 input buffer 35 input/output 28 installation 16, 27 interface card 46 internal modem 8 interrupt 37 interrupt handlers 29 IO.Changer 17 IT 17**

## **L**

**licensing 63**

## **M**

**MC 13, 16, 17, 18 Mini DIN-8 Connector 10 Mini.BBS 17 MNP 21 modem command 34, 45 Modem Port 10, 46 Modem Tool 25 modemcap 13, 18, 27, 40 ModemWorks 25 ModemWorks Commands 31 modules 23, 25**

## **N**

**nulls 41 numexp 66 numvar 66**

## **O**

**Object Module Manager 7, 26, 27, 29 off-hook 44 OMM.Loader 23 Originate 44**

## **P**

**paging 42 phone 44 port speeds 49 Port Tool 25 printer 47 Printer Tool 26 ProDOS BASIC 7 protocol 45 protocol module 26**

## **R**

**Receive Tool 26 Result Code 20 ring 54, 55 RS-232-C 11 RS-422 11 RTS 11 RTS/CTS 12, 20, 21**

## **S**

**S registers 21 Sample programs 23 Send Tool 26 ShuttingDown 29 slot 46 speaker 33 standard input 37 standard output 44**

**Startup 23 strexp 65 strvar 65 Super Serial Card 8, 12**

## **T**

**tab expansion 47, 48 TC 18 termcaps 23, 52 terminal emulation 26, 39, 52 terminal mode 50 Terminal Tool 26 Time Tool 25 Time.Out 18 timing 25 Trace.Demo 18 transfer protocol 47**

# **COMMUNICATIONS FOR BASIC PROGRAMMERS**

Integrated modules let  $\blacktriangleright$  Efficient modular design your BASIC programs access the full power of your modem. A logical language extension to <sup>A</sup> p p <sup>l</sup> e s o f t , M o d emW o r k s makes adding communications features easy. Whether you are bulletinboardsystem,or a custom terminal program,ModemWorks

- 
- ► Lightning-fast performance
- $\triangleright$  X, Y and ZMODEM protocols
- $\triangleright$  Communications event handling
- **F** Terminal emulation (ANSI, VT-220, VT-100, and more)

Compatible with the Apple IIe and Apple IIGS, built in serial ports, Super Serial Card and clones, includinginternal Hayes-compatible modem cards. Supports over 50 popular modems. Allows the user to easily add support for additional modems. Computer-to-computer (null modem) connections are also supported. Runs under Apple ProDOS.

creating the next great gives you all the tools, power, and flexibility needed to createworldclass applications.

- $\blacktriangleright$  High-speed modem support
- ▶ Crash-proof security feature
- **Transparent input and output**
- **Supports popular printers**
- $\blacktriangleright$  Flexible and infinitely expandable
- $\blacktriangleright$  Sensible command names
- Easy to learn and use

www.morgandavis.net **A** Morgan Davis Group